# FileMaker Server 18

Custom Web Publishing Guide

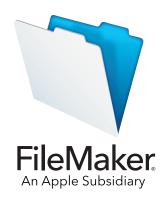

© 2004–2019 FileMaker, Inc. All Rights Reserved.

FileMaker, Inc. 5201 Patrick Henry Drive Santa Clara, California 95054

FileMaker, FileMaker Cloud, FileMaker Go and the file folder logo are trademarks of FileMaker, Inc. registered in the U.S. and other countries. FileMaker WebDirect is a trademark of FileMaker, Inc. All other trademarks are the property of their respective owners.

FileMaker documentation is copyrighted. You are not authorized to make additional copies or distribute this documentation without written permission from FileMaker. You may use this documentation solely with a valid licensed copy of FileMaker software.

All persons, companies, email addresses, and URLs listed in the examples are purely fictitious and any resemblance to existing persons, companies, email addresses, or URLs is purely coincidental. Product credits are listed in the Acknowledgments documents provided with this software. Documentation credits are listed in the <u>Documentation Acknowledgments</u>. Mention of third-party products and URLs is for informational purposes only and constitutes neither an endorsement nor a recommendation. FileMaker, Inc. assumes no responsibility with regard to the performance of these products.

For more information, visit our website at www.filemaker.com.

Edition: 01

| Preface                                                            | 8  |
|--------------------------------------------------------------------|----|
| About this guide                                                   | 8  |
| Where to find FileMaker documentation                              | 8  |
| Chapter 1                                                          |    |
| Introducing Custom Web Publishing                                  | 9  |
| About the Web Publishing Engine                                    | 10 |
| How a Web Publishing Engine request is processed                   | 10 |
| Custom Web Publishing with XML                                     | 11 |
| Custom Web Publishing with PHP                                     | 11 |
| Comparing XML to PHP                                               | 11 |
| Reasons to choose XML                                              | 11 |
| Reasons to choose PHP                                              | 12 |
| Chapter 2                                                          |    |
| Preparing databases for Custom Web Publishing                      | 13 |
| Enabling Custom Web Publishing in a database                       | 13 |
| Accessing a protected database                                     | 13 |
| Protecting your published databases                                | 14 |
| Web server support for Internet media types (MIME)                 | 15 |
| About publishing the contents of container fields on the web       | 15 |
| Container field objects embedded in a database                     | 15 |
| Container fields with stored file references                       | 16 |
| Container fields with externally stored data                       | 16 |
| Container fields and progressive download                          | 17 |
| How web users view container field data                            | 17 |
| FileMaker scripts and Custom Web Publishing                        | 17 |
| Script tips and considerations                                     | 18 |
| Script behavior in Custom Web Publishing solutions                 | 19 |
| Script triggers and Custom Web Publishing solutions                | 19 |
| Chapter 3                                                          |    |
| About Custom Web Publishing with XML                               | 20 |
| Creating dynamic websites with the Web Publishing Engine           | 20 |
| Key features in Custom Web Publishing with XML                     | 21 |
| Web publishing requirements                                        | 21 |
| What is required to publish a database using Custom Web Publishing | 21 |
| What web users need to access a Custom Web Publishing solution     | 21 |
| Connecting to the Internet or an intranet                          | 22 |
| Where to go from here                                              | 22 |

| Chapter 4                                                             |    |
|-----------------------------------------------------------------------|----|
| Accessing XML data with the Web Publishing Engine                     | 23 |
| Using Custom Web Publishing with XML                                  | 23 |
| Comparing the Web Publishing Engine with XML import and export        | 23 |
| How the Web Publishing Engine generates XML data from a request       | 24 |
| General process for accessing XML data from the Web Publishing Engine | 25 |
| About the URL syntax for XML data and container objects               | 25 |
| About the URL syntax for XML data                                     | 25 |
| About the URL syntax for FileMaker container objects in XML solutions | 26 |
| About URL text encoding                                               | 27 |
| Accessing XML data via the Web Publishing Engine                      | 28 |
| About namespaces for FileMaker XML                                    | 28 |
| About FileMaker database error codes                                  | 29 |
| Retrieving the document type definitions for the FileMaker grammars   | 29 |
| Using the fmresultset grammar                                         | 29 |
| Description of elements in the fmresultset grammar                    | 30 |
| XML data in the fmresultset grammar                                   | 32 |
| Using other FileMaker XML grammars                                    | 33 |
| Description of elements in the FMPXMLRESULT grammar                   | 33 |
| XML data in the FMPXMLRESULT grammar                                  | 34 |
| Description of elements in the FMPXMLLAYOUT grammar                   | 35 |
| XML data in the FMPXMLLAYOUT grammar                                  | 37 |
| About UTF-8 encoded data                                              | 38 |
| Using FileMaker query strings to request XML data                     | 38 |
| Switching layouts for an XML response                                 | 40 |
| Understanding how an XML request is processed                         | 41 |
| Troubleshooting XML document access                                   | 41 |
| Chapter 5                                                             |    |
| Valid names used in XML query strings                                 | 42 |
| About the query commands and parameters                               | 42 |
| Guidelines for using query commands and parameters                    | 43 |
| Query command parsing                                                 | 44 |
| About the syntax for a fully qualified field name                     | 45 |
| Using query commands with portal fields                               | 45 |
| About the syntax for specifying a global field                        | 47 |
| Query command reference                                               | 47 |
| –dbnames (Database names) query command                               | 47 |
| –delete (Delete record) query command                                 | 47 |
| <ul><li>–dup (Duplicate record) query command</li></ul>               | 48 |
| –edit (Edit record) query command                                     | 48 |
| -find, -findall, or -findany (Find records) query commands            | 49 |
| -findquery (Compound find) query command                              | 49 |
| <ul><li>-layoutnames (Layout names) query command</li></ul>           | 50 |
| –new (New record) query command                                       | 50 |
| -scriptnames (Script names) query command                             | 51 |
| <ul><li>-view (View layout information) query command</li></ul>       | 51 |

| Query parameter reference                                                                      | וכ |
|------------------------------------------------------------------------------------------------|----|
| –db (Database name) query parameter                                                            | 51 |
| -delete.related (Portal records delete) query parameter                                        | 52 |
| -field (Container field name) query parameter                                                  | 52 |
| fieldname (Non-container field name) query parameter                                           | 52 |
| fieldname.op (Comparison operator) query parameter                                             | 53 |
| –lay (Layout) query parameter                                                                  | 54 |
| –lay.response (Switch layout for response) query parameter                                     | 54 |
| <ul><li>–lop (Logical operator) query parameter</li></ul>                                      | 55 |
| –max (Maximum records) query parameter                                                         | 55 |
| -modid (Modification ID) query parameter                                                       | 56 |
| <ul><li>–query (Compound find request) query parameter</li></ul>                               | 56 |
| -recid (Record ID) query parameter                                                             | 57 |
| -relatedsets.filter (Filter portal records) query parameter                                    | 58 |
| -relatedsets.max (Limit portal records) query parameter                                        | 59 |
| -script (Script) query parameter                                                               | 59 |
| <ul><li>-script.param (Pass parameter to Script) query parameter</li></ul>                     | 60 |
| -script.prefind (Script before Find) query parameter                                           | 60 |
| <ul><li>–script.prefind.param (Pass parameter to Script before Find) query parameter</li></ul> | 60 |
| -script.presort (Script before Sort) query parameter                                           | 61 |
| <ul><li>–script.presort.param (Pass parameter to Script before Sort) query parameter</li></ul> | 61 |
| –skip (Skip records) query parameter                                                           | 62 |
| –sortfield (Sort field) query parameter                                                        | 62 |
| –sortorder (Sort order) query parameter                                                        | 63 |
| Chapter 6                                                                                      |    |
| About Custom Web Publishing with PHP                                                           | 64 |
| Key features in Custom Web Publishing with PHP                                                 | 64 |
| Custom Web Publishing requirements                                                             | 64 |
| What is required to publish a database using Custom Web Publishing                             | 64 |
| What web users need to access a Custom Web Publishing solution                                 | 65 |
| Connecting to the Internet or an intranet                                                      | 65 |
| Manually installing the FileMaker API for PHP                                                  | 66 |
| Where to go from here                                                                          | 67 |
| Chapter 7                                                                                      |    |
| Overview of Custom Web Publishing with PHP                                                     | 68 |
| How the Web Publishing Engine works with PHP solutions                                         | 68 |
| General steps for Custom Web Publishing with PHP                                               | 68 |
| Chapter 8                                                                                      |    |
| Using the FileMaker API for PHP                                                                | 71 |
| Where to get additional information                                                            | 71 |
| FileMaker API for PHP Reference                                                                | 71 |
| FileMaker API for PHP support                                                                  | 71 |
|                                                                                                |    |

| Using the FileMaker class                                    | 72 |
|--------------------------------------------------------------|----|
| FileMaker class objects                                      | 72 |
| FileMaker command objects                                    | 72 |
| Decoding data for use in the FileMaker API                   | 73 |
| Connecting to a FileMaker database                           | 73 |
| Working with records                                         | 74 |
| Creating a record                                            | 74 |
| Duplicating a record                                         | 74 |
| Editing a record                                             | 75 |
| Deleting a record                                            | 75 |
| Running FileMaker scripts                                    | 76 |
| Obtaining the list of available scripts                      | 76 |
| Running a FileMaker script                                   | 76 |
| Running a script before executing a command                  | 76 |
| Running a script before sorting a result set                 | 77 |
| Running a script after the result set is generated           | 77 |
| Script execution order                                       | 77 |
| Working with FileMaker layouts                               | 78 |
| Using portals                                                | 79 |
| Listing the portals defined on a specific layout             | 79 |
| Obtaining portal names for a specific result object          | 79 |
| Obtaining information about portals for a specific layout    | 79 |
| Obtaining information for a specific portal                  | 79 |
| Obtaining the table name for a portal                        | 80 |
| Obtaining the portal records for a specific record           | 80 |
| Creating a new record in a portal                            | 80 |
| Deleting a record from a portal                              | 80 |
| Using value lists                                            | 81 |
| Obtaining the names of all value lists for a specific layout | 81 |
| Obtaining an array of all value lists for a specific layout  | 81 |
| Obtaining the values for a named value list                  | 81 |
| Performing find requests                                     | 82 |
| Using the Find All command                                   | 83 |
| Using the Find Any command                                   | 83 |
| Using the Find command                                       | 83 |
| Using a Compound Find command                                | 84 |
| Processing the records in a result set                       | 86 |
| Limiting the portal rows returned by find requests           | 87 |
| Prevalidating commands, records, and fields                  | 87 |
| Prevalidating records in a command                           | 89 |
| Prevalidating records                                        | 89 |
| Prevalidating fields                                         | 89 |
| Processing the validation errors                             | 89 |
| Handling errors                                              | 91 |
| Chapter 9                                                    |    |
| Staging, testing, and monitoring a site                      | 92 |
| Staging a Custom Web Publishing site                         | 92 |

| Testing a Custom Web Publishing site       | 93  |
|--------------------------------------------|-----|
| Stylesheets for testing XML output         | 94  |
| Monitoring your site                       | 95  |
| Using the web server access and error logs | 95  |
| Using the Web Publishing Engine log        | 95  |
| Using the Web Server Module error log      | 97  |
| Using the Tomcat logs                      | 97  |
| Appendix A                                 |     |
| Error codes for Custom Web Publishing      | 98  |
| Error code numbers in XML format           | 98  |
| Error code numbers for FileMaker databases | 99  |
| Index                                      | 100 |

# **Preface**

# About this guide

This guide assumes you are experienced with using FileMaker<sup>®</sup> Pro Advanced to create databases. You should understand the basics of FileMaker Pro Advanced database design and the concepts of fields, relationships, layouts, portals, and containers. For information about FileMaker Pro Advanced, see <u>FileMaker Pro Advanced Help</u>.

This guide also assumes you are experienced with developing websites, especially with using technologies like XML or PHP to integrate FileMaker data with websites and web applications.

This guide provides the following information about Custom Web Publishing with FileMaker Server:

- what is required to develop a Custom Web Publishing solution
- how to publish your databases using XML
- how to obtain XML data from databases hosted by FileMaker Server
- how to publish your databases using PHP
- how to use the FileMaker API for PHP to obtain data from databases hosted by FileMaker Server
- what web users need to access a Custom Web Publishing solution

# Where to find FileMaker documentation

- FileMaker Server Help is available on each page of FileMaker Server Admin Console. Scroll to the bottom of the page and click **Help**.
- FileMaker Server documentation is accessible on each page of Admin Console. Scroll to the bottom of the page and click **Documentation**.
- On the web, go to the <u>Product Documentation Center</u>.

# Chapter 1 Introducing Custom Web Publishing

With FileMaker Server, you can publish your FileMaker database on the Internet or an intranet in these ways.

**FileMaker WebDirect:** With FileMaker WebDirect, you can quickly and easily publish layouts from a database on the web. You don't need to install additional software—with compatible web browser software and access to the Internet or an intranet, web users can connect to your FileMaker WebDirect solution to view, edit, sort, or search records, if you give them access privileges.

With FileMaker WebDirect, the host computer must be running FileMaker Server. The user interface resembles the desktop FileMaker Pro Advanced application. The webpages and forms that the web user interacts with are dependent on the layouts and views defined in the FileMaker Pro Advanced database. See FileMaker WebDirect Guide.

**Static publishing:** If your data rarely changes, or if you don't want users to have a live connection to your database, you can use static publishing. With static publishing, you export data from a FileMaker Pro Advanced database to create a webpage that you can further customize with HTML. The webpage doesn't change when information in your database changes, and users don't connect to your database. (With FileMaker WebDirect, the data is updated in the web browser whenever the data is updated in the database.) See FileMaker Pro Advanced Help.

**FileMaker Data API:** If you're experienced with using Representational State Transfer (REST) architecture, FileMaker provides a REST API implementation that allows web services to access data in hosted solutions. Your web service calls the FileMaker Data API to obtain an authentication token for access to a hosted solution, then uses that token in subsequent calls to create records, update records, delete records, and perform find requests. The FileMaker Data API returns data in JavaScript Object Notation (JSON). See <u>FileMaker Data API Guide</u>.

**Custom Web Publishing:** To integrate your FileMaker database with a custom website, use the Custom Web Publishing technologies available with FileMaker Server. FileMaker Server, which hosts the published databases, does not require FileMaker Pro Advanced to be installed or running for Custom Web Publishing to be available.

With Custom Web Publishing, you can:

- Integrate your database with another website
- Determine how users interact with data
- Control how data displays in web browsers

FileMaker Server provides two Custom Web Publishing technologies:

- Custom Web Publishing with XML: Use XML data publishing to exchange FileMaker data with other websites and applications. By using HTTP URL requests with FileMaker query commands and parameters, you can query a database hosted by FileMaker Server, download the resulting data in XML format, and use the resulting XML data in whatever way you want.
- Custom Web Publishing with PHP: Use the FileMaker API for PHP, which provides an objectoriented PHP interface to FileMaker Pro Advanced databases, to integrate your FileMaker data
  into a PHP web application. Because you code the PHP webpages yourself, you have complete
  control over the user interface and how the user interacts with the data.

# About the Web Publishing Engine

To support FileMaker WebDirect and Custom Web Publishing, FileMaker Server uses a set of software components called the *FileMaker Server Web Publishing Engine*. The Web Publishing Engine handles interactions between a web user's browser, your web server, and FileMaker Server.

**Custom Web Publishing with XML:** Web users access your Custom Web Publishing solution by clicking an HREF link or by entering a Uniform Resource Locator (URL) that specifies the web server address and a FileMaker query string request. The Web Publishing Engine returns the XML data specified in the query string request.

**Custom Web Publishing with PHP:** When a web user accesses your Custom Web Publishing solution, PHP on FileMaker Server connects with the Web Publishing Engine and responds through the FileMaker API for PHP.

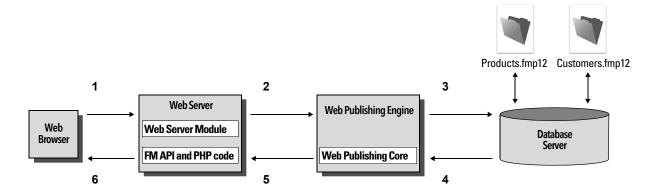

Using the FileMaker Server Web Publishing Engine for Custom Web Publishing

# How a Web Publishing Engine request is processed

- **1.** A request is sent from a web browser or application to the web server.
- **2.** The web server routes the request through FileMaker Web Server Module to the Web Publishing Engine.
- 3. The Web Publishing Engine requests data from the database hosted by the Database Server.
- **4.** The FileMaker Server sends the requested FileMaker data to the Web Publishing Engine.
- 5. The Web Publishing Engine converts the FileMaker data to respond to the request.
  - For PHP requests, the FileMaker API for PHP converts the PHP request into an XML request. The Web Publishing Engine processes the XML request and sends XML data back to the FileMaker API for PHP. The FileMaker API for PHP then converts the XML data into PHP objects that can be used by the PHP application.
  - For XML requests, the Web Publishing Engine sends XML data directly to the web server.
- **6.** The web server sends the output to the requesting web browser or program.

Important Security is important when you publish data on the web. Review the security guidelines in <u>FileMaker Security Guide</u>.

For information about getting a database ready for Custom Web Publishing, see chapter 2, "Preparing databases for Custom Web Publishing."

# Custom Web Publishing with XML

FileMaker Custom Web Publishing with XML enables you to send query requests to a FileMaker Pro Advanced database hosted by FileMaker Server and to display, modify, or manipulate the resulting data. Using an HTTP request with the appropriate query commands and parameters, you can retrieve FileMaker data as an XML document. You can then export the XML data to other applications.

# Custom Web Publishing with PHP

The FileMaker API for PHP provides an object-oriented PHP interface to FileMaker databases. The FileMaker API for PHP enables both data and logic stored in a FileMaker Pro Advanced database to be accessed and published on the web, or exported to other applications. The API also supports complex and compound find commands for extracting and filtering data stored in FileMaker Pro Advanced databases.

Originally designed as a procedural programming language, PHP has been enhanced as an object-oriented web development language. PHP provides programming language functionality for constructing virtually any type of logic within a site page. For example, you can use conditional logic constructs to control page generation, data routing, or workflow. PHP also provides for site administration and security.

# Comparing XML to PHP

The following sections provide some guidelines for determining the best solution for your site.

### Reasons to choose XML

- FileMaker XML request parameter syntax is designed for database interaction, which simplifies solution development.
- XML is a W3C standard.
- XML is a machine- and human-readable format that supports Unicode, enabling data to be communicated in any written language.
- XML is well-suited for presenting records, lists, and tree-structured data.
- You can use FMPXMLRESULT for accessing XML data using Custom Web Publishing and for exporting XML from FileMaker Pro Advanced databases.

Note For information about Custom Web Publishing with XML, see chapter 3, "About Custom Web Publishing with XML."

### Reasons to choose PHP

- PHP is a more powerful, object-oriented procedural scripting language, but is relatively easy to learn. There are many resources available for training, development, and support.
- The FileMaker API for PHP enables data and logic stored in a FileMaker Pro Advanced database to be accessed and published on the web, or exported to other applications.
- PHP lets you use conditional logic to control page construction or flow.
- PHP provides programming language functionality for constructing many types of logic on a site page.
- PHP is one of the most popular web scripting languages.
- PHP is an open source language, available at <u>php.net</u>.
- PHP enables access to a wide variety of third-party components that you can integrate into your solutions.

Note For information about Custom Web Publishing with PHP, see chapter 6, "About Custom Web Publishing with PHP."

# Chapter 2 Preparing databases for Custom Web Publishing

Before you can use Custom Web Publishing with a database, you must prepare the database and protect it from unauthorized access.

# Enabling Custom Web Publishing in a database

You must enable a Custom Web Publishing extended privilege in each database you want to publish. If you don't enable a Custom Web Publishing extended privilege in the database, web users won't be able to use Custom Web Publishing to access the database even if it is hosted by FileMaker Server that is configured to support a Web Publishing Engine.

### To enable Custom Web Publishing for a database:

- 1. In FileMaker Pro Advanced, open the database you want to publish using an account that has the Full Access privilege set. Alternatively, you can open the database using an account that has the Manage Extended Privileges access privileges.
- **2.** Assign the Custom Web Publishing extended privilege that you want to use:
  - For Custom Web Publishing with XML, use fmxml
  - For Custom Web Publishing with PHP, use fmphp
- **3.** Assign a privilege set that includes the Custom Web Publishing extended privilege to one or more accounts, or to the Admin or Guest account.

Note When defining account names and passwords for Custom Web Publishing solutions, use printable ASCII characters, for example **a-z**, **A-Z**, and **0-9**. For more secure account names and passwords, include punctuation characters such as "!" and "%," but do not include colons. For information on setting up accounts, see <u>FileMaker Pro Advanced Help</u>.

# Accessing a protected database

Custom Web Publishing enables you to restrict access to your published databases through database password protection, database encryption, and secure connections. When using a Custom Web Publishing solution to access a database, web users may be prompted for their account information. If the Guest account for the database is disabled or does not have a privilege set enabled that includes a Custom Web Publishing extended privilege, the Web Publishing Engine uses HTTP Basic Authentication to request authentication from web users. The web user's browser displays the HTTP Basic Authentication dialog box for the user to enter a user name and password for an account that has a Custom Web Publishing extended privilege.

The following list summarizes the process that occurs when a web user uses a Custom Web Publishing solution to access a database:

- If you have not assigned a password for an account, web users only specify the account name.
- If the Guest account is disabled, then users will be prompted for account name and password when they access the database. The account must have a Custom Web Publishing extended privilege enabled.
- If the Guest account is enabled and has a privilege set enabled that includes a Custom Web Publishing extended privilege, all web users automatically open the database with the access privileges assigned to the Guest account. If the Custom Web Publishing extended privilege is assigned to the Guest account:
  - Web users are not prompted for an account name and password when opening a file.
  - All web users will automatically sign in with the Guest account and assume the Guest account privileges. You can let users change their sign-in accounts from a web browser with the Re-Login script step (for example, to switch from the Guest account to an account with more privileges).
  - The default privilege set for Guest accounts provides "read-only" access. You can change the default privileges, including extended privileges, for this account. See <u>FileMaker Pro</u> <u>Advanced Help</u>.
- When a web user has entered valid account information, that account information is reused as long as the browser session has not timed out. When the browser session times out, then the web user is again prompted to enter a valid account.

Note By default, web users cannot modify their account password from a web browser. You can build this feature into a database with the Change Password script step, which allows web users to change their passwords from their browser. See <u>FileMaker Pro Advanced Help</u>.

# Protecting your published databases

When using Custom Web Publishing, you can limit who can access your published databases.

- Assign passwords to database accounts that are used for Custom Web Publishing.
- Enable a Custom Web Publishing extended privilege only in the privilege sets for accounts that you want to allow access to your published databases.
- Disable the Custom Web Publishing extended privilege for a specific database by deselecting the fmxml or fmphp extended privilege for all privilege sets in that database. See <u>FileMaker Pro</u> <u>Advanced Help.</u>
- Enable or disable Custom Web Publishing for all Custom Web Publishing solutions using the command line interface (CLI). In addition, use FileMaker Server Admin Console to start or stop the Web Publishing Engine. See <u>FileMaker Server Help</u>.
- Configure your web server to restrict the IP addresses that can access your databases via the Web Publishing Engine. For example, you can specify that only web users from the IP address 192.168.100.101 can access your databases. For information on restricting IP addresses, see the documentation for your web server.

FileMaker Server supports encryption for data written to disk and for data transmitted to clients.

- Encrypt your database by using the Database Encryption feature of FileMaker Pro Advanced.
   Encryption protects the FileMaker database file and any temporary files written to disk. See
   FileMaker Server Installation and Configuration Guide and FileMaker Pro Advanced Help.
  - An encrypted database that is hosted on FileMaker Server is opened by using Admin Console or the CLI. As the FileMaker Server administrator, you open the file with its database encryption password, so that FileMaker clients can use the encrypted database.
  - Once the FileMaker encrypted database is opened with the encryption password by the FileMaker Server administrator, FileMaker clients don't need the encryption password to access the encrypted database. For information about opening an encrypted database, see <u>FileMaker Server Help</u>.
- Use Secure Sockets Layer (SSL) encryption for communication between the web server and web browsers. SSL connections are accessed through an HTTPS connection. FileMaker Server provides a standard SSL certificate signed by FileMaker, Inc. that does not verify the server name. The FileMaker default certificate is intended only for test purposes. A custom SSL certificate is required for production use. See <a href="FileMaker Server Installation and Configuration Guide">FileMaker Server Installation and Configuration Guide</a>.

When you import a custom SSL certificate, Database Server client connections use SSL; HTTP connections are routed to HTTPS. With a custom SSL certificate, use the HTTPS directory for hosting PHP site files. See chapter 7, "General steps for Custom Web Publishing with PHP."

For information on securing your database, see FileMaker Security Guide.

Note For security reasons, webpages hosted by other web servers may not use the <iframe> tag to embed Custom Web Publishing content. If you want to embed Custom Web Publishing content in the <iframe> tags of separate webpages, those webpages must be hosted by the FileMaker Server web server.

# Web server support for Internet media types (MIME)

Your web server determines the support for the current MIME (Multipurpose Internet Mail Extensions) types registered for the Internet. The Web Publishing Engine does not change a web server's support for MIME. See the documentation for your web server.

# About publishing the contents of container fields on the web

The contents of a container field can be embedded in the database, linked by reference using a relative path, or stored externally.

# Container field objects embedded in a database

If a container field stores the actual files in the FileMaker database, then you don't need to do anything with the container field contents if the database file is properly hosted and accessible on FileMaker Server. See "About the URL syntax for FileMaker container objects in XML solutions" on page 26.

### Container fields with stored file references

If a container field stores a file reference, then you must follow these steps to publish the referenced files using the Web Publishing Engine.

- **1.** Store the container object files in the Web folder inside the FileMaker Pro Advanced folder.
- 2. In FileMaker Pro Advanced, insert the objects into the container field and select the **Store only** a reference to the file option.
- **3.** Copy or move the referenced object files in the Web folder to the same relative path location in the root folder of the web server software.
  - For IIS (Windows): [drive]:\Program Files\FileMaker\FileMaker Server\HTTPServer\conf where [drive] is the drive on which the Web Publishing Engine component of your FileMaker Server deployment resides.
  - For Apache (macOS): /Library/FileMaker Server/HTTPServer/htdocs

Note For container objects stored as file references, your web server must be configured to support the MIME types for the kinds of files you want to serve, such as movies. Your web server determines the support for the current MIME types registered for the Internet. The Web Publishing Engine does not change a web server's support for MIME. See the documentation for your web server.

## Container fields with externally stored data

If a container field stores objects externally—that is, if you selected **Store container data externally** in the FileMaker Pro Advanced Options for Field dialog box—use FileMaker Pro Advanced to transfer database files from the client file system to FileMaker Server. When you use FileMaker Pro Advanced to upload a database, the externally stored container field data is uploaded to FileMaker Server as part of the process. See <u>FileMaker Pro Advanced Help</u> for information on transferring the database files to FileMaker Server.

When you manually upload a database that uses a container field with externally stored objects, then you must follow these steps to publish the externally stored container objects using the Web Publishing Engine.

### To upload a database manually:

- 1. Place the database file in the proper location on the server. Place the FileMaker Pro Advanced database files that you want FileMaker Server to open—or shortcuts (Windows) or aliases (macOS) to those files—in the following folders:
  - Windows: [drive]:\Program Files\FileMaker\FileMaker Server\Data\Databases\ where [drive] is the primary drive from which the system is started.
  - macOS: /Library/FileMaker Server/Data/Databases/

Or you can place the files in an optionally specified additional database folder.

2. In the folder where you placed the database, create a folder named RC\_Data\_FMS, if it doesn't already exist.

**3.** In the RC\_Data\_FMS folder, create a folder with a name that matches the name of your database. For example, if your database is named Customers, then create a folder named Customers. Place the externally stored objects in the new folder you created.

Note When databases are hosted on FileMaker Server, there is no way for multiple databases to share a common folder of container objects. The container objects for each database needs to be in a folder identified by that database's name.

**4.** For files that will be shared from macOS, change the files to belong to the **fmsadmin** group. For information about manually uploading databases, see <u>FileMaker Server Help</u>.

# Container fields and progressive download

The Web Publishing Engine supports progressive download of audio files (.mp3), video files (.mov, .mp4, and .avi recommended), and PDF files for interactive containers. For example, a web user may start viewing a movie even if the entire movie file has not yet downloaded. To allow for progressive download, you may need to create the files using options that support streaming or that optimize for display on the web. For example, create PDF files using the option to optimize for web viewing.

When you import a custom SSL certificate, Database Server client connections use SSL; HTTP connections are routed to HTTPS. FileMaker Server uses secure connections to transmit data over HTTPS.

- Interactive container data is downloaded over HTTPS.
- The data is as secure as if the hosted solution were a local database, since no temporary cache files are created and the data is encrypted during transmission.

When you do not have a custom SSL certificate, the connections that FileMaker Server uses to transmit data are not encrypted during transmission and data is transmitted over HTTP.

- FileMaker clients see the interactive container data with minimal delay.
- FileMaker Server caches the container field data to a cache folder on the server when a FileMaker Pro Advanced, FileMaker Go, or web client requests the data. The data may remain in the cache folder on the server for two hours, until FileMaker Server periodically empties the cache folder. The data is not cached locally on the client.

### How web users view container field data

When you publish a database using the Web Publishing Engine, the following limitations apply to container field objects:

- Web users cannot modify or add to the contents of container fields. Web users cannot use container fields to upload objects to the database.
- For databases that use a container field with thumbnails enabled, the Web Publishing Engine downloads the full file, not a thumbnail.

# FileMaker scripts and Custom Web Publishing

The Manage Scripts feature in FileMaker Pro Advanced can automate frequently performed tasks and combine several tasks. When used with Custom Web Publishing, FileMaker scripts allow web users to perform more tasks or a series of tasks.

FileMaker supports many script steps in Custom Web Publishing. Web users can perform a variety of automated tasks when you use scripts in a query string for a URL. To see script steps that Custom Web Publishing supports, in the FileMaker Pro Advanced Script Workspace window, click the **Compatibility** button and choose **Custom Web Publishing**. Script steps that are not dimmed are supported for Custom Web Publishing. For information on creating scripts, see <u>FileMaker Pro Advanced Help</u>.

### Script tips and considerations

Although many script steps work identically on the web, there are several that work differently. See "Script behavior in Custom Web Publishing solutions" on page 19. Before sharing your database, evaluate all scripts that will be executed from a web browser. Be sure to sign in with different user accounts to make sure they work as expected for all clients. Check the Web Publishing Engine log file (wpe.log) for any scripting-related errors. See "Using the Web Publishing Engine log" on page 95.

Keep these tips and considerations in mind:

- Consider what values a script may return. Be prepared to handle all of the data that is returned. In FileMaker Pro Advanced, a script may return all the records from a table or from the current found set. But if a script returns all the records from a table, a web application may run out of memory trying to processing the records. Consider using the -max query parameter with XML queries or the setRange() method with PHP queries to limit the number of records returned.
- Use accounts and privileges to restrict the set of scripts that a web user can execute. Verify that
  the scripts contain only web-compatible script steps, and only provide access to scripts that
  should be used from a web browser.
- Consider the side effects of scripts that execute a combination of steps that are controlled by
  access privileges. For example, if a script includes a step to delete records, and a web user
  does not sign in with an account that allows record deletion, the script will not execute the
  Delete Records script step. However, the script might continue to run, which could lead to
  unexpected results.
- In the Script Workspace window, grant full access privileges to a script to allow the script to perform tasks that you would not grant individuals access to. For example, you can prevent users from deleting records with their accounts and privileges, but still allow them to run a script that would delete certain types of records under conditions predefined within a script.
- To allow scripts to install plug-ins for Custom Web Publishing and FileMaker WebDirect solutions, use FileMaker Server Admin Console to enable the necessary settings. For Web Publishing Plug-ins, set Web Publishing Plug-ins and Install Plug-in File Script Step to Enabled. To prevent script from installing plug-ins for web publishing solutions, set them to Disabled.
- Some scripts that work with one step from a FileMaker Pro Advanced client may require an additional Commit Record/Request script step to save the data to the host. Because web users don't have a direct connection to the host, they aren't notified when data changes. For example, features like conditional value lists aren't as responsive for web users because the data must be saved to the host before the effects are seen in the value list field.

- Any script that modifies data should include the Commit Record/Request script step, because data changes aren't visible in the browser until the data is saved or "submitted" to the server. This includes several script steps like Cut, Copy, and Paste. Many single-step actions should be converted into scripts to include the Commit Record/Request step. When designing scripts that will be executed from a web browser, include the Commit Record/Request step at the end of a script to make sure all changes are saved.
- Scripts dependent on data that has been changed but not yet committed may not work as they do with a FileMaker Pro Advanced client. For example, if a field contains a Get(ModifiedFields) calculation, when the record is edited through an XML query or a PHP call, the Get(ModifiedFields) calculation returns an empty list. However, if the Custom Web Publishing solution runs a FileMaker script that edits the record, the Get(ModifiedFields) calculation returns a list of fields that were edited by the script.
- To create conditional scripts based on the type of client, use the Get(ApplicationVersion) function. If the value returned includes a "Web Publishing Engine" string, then you know that the current user is accessing your database with Custom Web Publishing. For information on functions, see <u>FileMaker Pro Advanced Help</u>.
- Open each script that web users might run, and verify that the script will execute properly when
  the database is hosted as a Custom Web Publishing solution. Check that the script uses only
  script steps that are supported for Custom Web Publishing, as described above.

## Script behavior in Custom Web Publishing solutions

Some script steps function differently in Custom Web Publishing solutions than in FileMaker Pro Advanced. See <u>FileMaker Pro Advanced Help</u> for compatibility information.

Scripts in Custom Web Publishing solutions cannot perform scripts in other FileMaker files unless the files are hosted on the same installation of FileMaker Server and unless the same Custom Web Publishing extended privilege is enabled in the other files.

# Script triggers and Custom Web Publishing solutions

In FileMaker Pro Advanced, both scripts and user actions (such as the user clicking a field) can activate script triggers. But in Custom Web Publishing, only scripts can activate script triggers. For information on script triggers, see <u>FileMaker Pro Advanced Help</u>.

Note In Custom Web Publishing solutions, the OnFirstWindowOpen script trigger is not activated. The OnLastWindowClose script trigger is activated only when a script closes the last virtual window. You can run scripts manually using the XML –script query parameter or the PHP newPerformScriptCommand() method.

# Chapter 3 About Custom Web Publishing with XML

# Creating dynamic websites with the Web Publishing Engine

The Web Publishing Engine provides Custom Web Publishing for FileMaker Server using XML data publishing. Custom Web Publishing provides several benefits:

- **Customization**: You can determine how web users interact with FileMaker data, and how the data displays in web browsers.
- **Data interchange**: By using FileMaker XML, you can exchange FileMaker data with other websites and applications.
- **Data integration**: You can integrate FileMaker data into other websites, with other middleware, and with custom applications. You can make the data look like it belongs to another website instead of displaying an entire FileMaker layout in the web browser.
- Security: The FileMaker Server administrator can enable or disable XML web publishing for all
  databases hosted by the server. As the FileMaker database owner, you can control web user
  access to XML web publishing for each database.
- Control and filtering of published data: You can control and filter the data and the type of database information you want to publish, which prevents unauthorized use of the database. You can also hide metadata, such as database and field names.
- Based on an open standard: You have more access to tools, resources and skilled personnel
  for Custom Web Publishing solutions. If you know standard XML, then you can start developing
  solutions after learning a few unique details about Custom Web Publishing with XML, such as
  the URL syntax and query parameters to use.

Custom Web Publishing with XML allows you to retrieve data from FileMaker databases, and easily use the data in other output formats. By using an HTTP request with the appropriate query commands and parameters, you can retrieve FileMaker data as an XML document. You can then use the XML data in other applications. See "Accessing XML data via the Web Publishing Engine" on page 28.

# Key features in Custom Web Publishing with XML

FileMaker Server Custom Web Publishing with XML provides several important features:

- Databases are hosted on FileMaker Server, and FileMaker Pro Advanced is not required to be running.
- You can use server-side processing of the XML using JavaScript.
- Like FileMaker Pro Advanced, access to data, layouts, and fields is based on the user account settings defined in the database's access privileges. The Web Publishing Engine also supports several other security enhancements. See "Protecting your published databases" on page 14.
- Web users can perform complex, multistep scripts. FileMaker supports many script steps in Custom Web Publishing. See "FileMaker scripts and Custom Web Publishing" on page 17.
- You can pass a parameter value to a FileMaker script. See "–script.param (Pass parameter to Script) query parameter" on page 60, "–script.prefind.param (Pass parameter to Script before Find) query parameter" on page 60, and "–script.presort.param (Pass parameter to Script before Sort) query parameter" on page 61.
- The fmresultset XML grammar enables you to access fields by name and manipulate relatedset (portal) data.
- To access data in a database, you must specify a layout. See chapter 5, "Valid names used in XML query strings."

# Web publishing requirements

# What is required to publish a database using Custom Web Publishing

To publish databases using Custom Web Publishing with XML, you need:

- a FileMaker Server deployment that includes:
  - a web server, either Microsoft IIS (Windows) or Apache (macOS)
  - the FileMaker Database Server, enabled for Custom Web Publishing using the CLI
  - the Web Publishing Engine, installed and configured
- one or more FileMaker Pro Advanced databases hosted by FileMaker Server
- the IP address or domain name of the host running the web server
- a web browser and access to the web server to develop and test your Custom Web Publishing solution

See FileMaker Server Installation and Configuration Guide.

# What web users need to access a Custom Web Publishing solution

To access a Custom Web Publishing solution that uses XML, web users need:

- a web browser
- access to the Internet or an intranet and the web server
- the IP address or domain name of the host running the web server

If the database is password-protected, web users must also enter a user name and password for a database account.

### Connecting to the Internet or an intranet

When you publish databases on the Internet or an intranet, the host computer must be running FileMaker Server, and the databases you want to share must be hosted and available. In addition:

- Publish your database on a computer with a full-time Internet or intranet connection. You can
  publish databases without a full-time connection, but they are only available to web users when
  your computer is connected to the Internet or an intranet.
- The host computer for the web server that is part of the FileMaker Server deployment must have a dedicated static (permanent) IP address or a domain name. If you connect to the Internet with an Internet service provider (ISP), your IP address might be dynamically allocated (it is different each time you connect). A dynamic IP address makes it more difficult for web users to locate your databases. If you are not sure of the type of access available to you, consult your ISP or network administrator.

# Where to go from here

Here are some suggestions to get started developing Custom Web Publishing solutions:

- If you haven't already done so, use the CLI to enable Custom Web Publishing. See <u>FileMaker Server Help</u>.
- In FileMaker Pro Advanced, open each FileMaker database that you want to publish and make sure the database has the appropriate extended privileges enabled for Custom Web Publishing. See "Enabling Custom Web Publishing in a database" on page 13.
- To learn how to access data in FileMaker databases using XML, see "Accessing XML data via the Web Publishing Engine" on page 28.

# Chapter 4 Accessing XML data with the Web Publishing Engine

You can obtain and update FileMaker data in Extensible Markup Language (XML) format by using the Web Publishing Engine. Many individuals, organizations, and businesses use XML to transfer product information, transactions, inventory data, and other business data.

# Using Custom Web Publishing with XML

If you know standard XML, you can start using the Web Publishing Engine after learning a few unique details about Custom Web Publishing with XML, such as the URL syntax and query parameters to use.

By using HTTP URL requests with FileMaker query commands and parameters, you can query a database hosted by FileMaker Server and download the resulting data in XML format. For example, you can query a database for all records in a certain postal code, and use the resulting XML data in whatever way you want to.

See the FileMaker Knowledge Base.

Note The Web Publishing Engine generates XML data that is well-formed and compliant with the XML 1.0 specification. For details about the requirements for well-formed XML, see the XML specification at <a href="https://www.w3.org">www.w3.org</a>.

# Comparing the Web Publishing Engine with XML import and export

The Web Publishing Engine and FileMaker Pro Advanced both enable you to use XML data with FileMaker databases. There are, however, some important differences between the two methods:

- For accessing XML data, the Web Publishing Engine supports the fmresultset, FMPXMLRESULT, and FMPXMLLAYOUT grammars. For XML import, FileMaker Pro Advanced uses the FMPXMLRESULT grammar, and for export, FileMaker Pro Advanced uses the FMPXMLRESULT grammar. See "Accessing XML data via the Web Publishing Engine" on page 28.
- To access XML data with the Web Publishing Engine, you use a Web Publishing Engine query string in a URL. To import and export XML with FileMaker Pro Advanced, you use FileMaker Pro Advanced menu commands or scripts.
- The Web Publishing Engine is server-based and can be installed on the same or a different host than FileMaker Server. FileMaker Pro Advanced XML import and export is desktop-based.
- You can dynamically access XML data from FileMaker databases by using URL requests with the Web Publishing Engine. The FileMaker Pro Advanced XML export feature generates a prespecified XML data file.
- Working with XML data via the Web Publishing Engine is an interactive operation.
   FileMaker Pro Advanced XML import and export is a batch operation.
- The Web Publishing Engine can access XML data from a FileMaker portal, but FileMaker Pro Advanced cannot.

- The Web Publishing Engine can access data in a container field, but FileMaker Pro Advanced cannot.
- The Web Publishing Engine provides real-time access to FileMaker data via HTTP or HTTPS, but FileMaker Pro Advanced cannot.

Note For information on using FileMaker Pro Advanced to import and export data in XML format, see FileMaker Pro Advanced Help.

### How the Web Publishing Engine generates XML data from a request

After a request for XML data is sent to the web server, the Web Publishing Engine queries the FileMaker database and returns the data as an XML document.

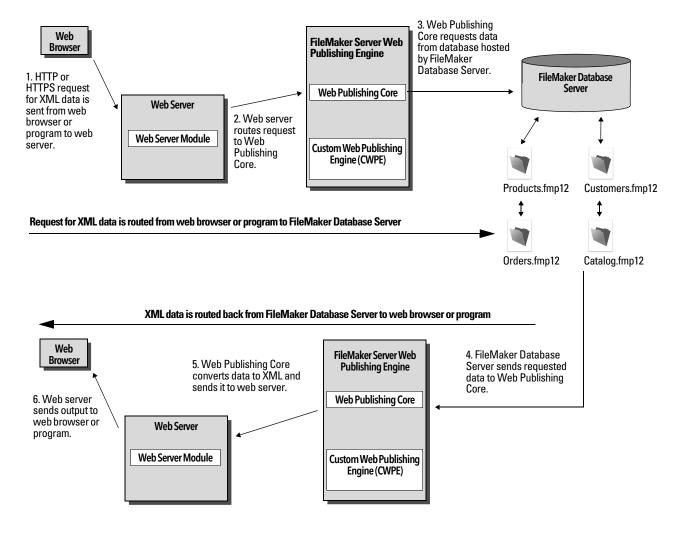

# General process for accessing XML data from the Web Publishing Engine

Here is an overview of the process for using the Web Publishing Engine to access XML data in a FileMaker database:

- **1.** Using the CLI, make sure XML Publishing is enabled. See <u>FileMaker Server Help</u>.
- 2. In FileMaker Pro Advanced, open each FileMaker database that you're publishing and make sure the database has the fmxml extended privilege enabled for XML Custom Web Publishing. See "Enabling Custom Web Publishing in a database" on page 13.

To access XML data in a portal, set the view for the database layout to **View as Form** or **View as List**. If a user or script changes the view of the database layout to **View as Table**, only the first related record (first row of the portal) is accessible as XML data.

The XML data is output in an order that corresponds to the order in which field objects were added to the layout. If you want the XML data order to match the order in which fields appear on the screen (top-to-bottom, left-to-right), then select all fields, group them, and then ungroup them. This procedure resets the layout order to match the screen order.

- **3.** In FileMaker Server Admin Console, confirm that each FileMaker database you're publishing has the fmxml extended privilege enabled.
  - In Admin Console, click the Databases page.
  - Select Show Extended Privileges from the menu selector next to All Databases. The text
     FMXML is displayed for databases that have the fmxml extended privilege enabled.
- **4.** Send an HTTP or HTTPS request in the form of a URL that specifies the FileMaker XML grammar, one query command, and one or more FileMaker query parameters to the Web Publishing Engine through an HTML form, an HREF link, or a script in your program or webpage. You can also type the URL in a web browser.
  - For information on specifying the URL, see the next section, "About the URL syntax for XML data and container objects." For information on query commands and parameters, see "Using FileMaker query strings to request XML data" on page 38, and chapter 5, "Valid names used in XML query strings."
- **5.** The Web Publishing Engine uses the grammar you specified in the URL to generate XML data containing the results of your request, such as a set of records from the database, and returns it to your program or web browser.
- **6.** The web browser, if it has an XML parser, displays the data, or the program uses the data in the way you specified.

# About the URL syntax for XML data and container objects

This section describes the URL syntax for using the Web Publishing Engine to access XML data and container objects from FileMaker databases.

# About the URL syntax for XML data

The URL syntax for using the Web Publishing Engine to access XML data from FileMaker databases is:

<scheme>://<host>[:<port>]/fmi/xml/<xml grammar>.xml[?<query string>]

### where:

- <scheme> can be the HTTP or HTTPS protocol.
- <host> is the IP address or domain name of the host where the web server is installed.
- <port> is optional and specifies the port that the web server is using. If no port is specified, then the default port for the protocol is used (port 80 for HTTP, or port 443 for HTTPS).
- <ml\_grammar> is the name of the FileMaker XML grammar. Possible values are fmresultset, FMPXMLRESULT, or FMPXMLLAYOUT. See "Using the fmresultset grammar" on page 29 and "Using other FileMaker XML grammars" on page 33.
- <query string> is a combination of one query command and one or more query parameters for FileMaker XML publishing. (The -dbnames command doesn't require any parameters.) See "Using FileMaker query strings to request XML data" on page 38, and chapter 5, "Valid names used in XML query strings."

Note The URL syntax, including the names of the query command and parameters, is case sensitive except for portions of the query string. The majority of the URL is in lowercase, with the exception of the two uppercase grammar names: FMPXMLRESULT and FMPXMLLAYOUT. For information on the rules for case sensitivity of the query string, see "Guidelines for using query commands and parameters" on page 43.

### **Examples**

```
http://server.company.com/fmi/xml/fmresultset.xml?-db=products&-lay=sales &-findall http://192.168.123.101/fmi/xml/FMPXMLRESULT.xml?-db=products&-lay=sales &-findall
```

# About the URL syntax for FileMaker container objects in XML solutions

In a generated XML document for an XML solution, the syntax used to refer to a container object is different for container fields that store the actual object in the database, as opposed to container fields that store a reference to the object.

### If a container field stores the actual object in the database

The container field's <data> element uses the following relative URL syntax to refer to the object: <data>/fmi/xml/cnt/data.<extension>?<query string></data>

where <extension> is the filename extension identifying the type of object, such as .jpg. The filename extension sets the MIME type to allow the web browser to properly identify the container data. For information on <query string>, see the previous section, "About the URL syntax for XML data."

### Example

```
<data>/fmi/xml/cnt/data.jpg?-db=products&-lay=sales
&-field=product_image(1)&-recid=2</data>
```

Note In the generated XML for a container field, the value for the <code>-field</code> query parameter is a fully qualified field name. The number in the parentheses indicates the repetition number for the container field, and is generated for both repeating and non-repeating fields. See "About the syntax for a fully qualified field name" on page 45.

To retrieve the container data from the database, use the following syntax:

```
<scheme>://<host>[:<port>]/fmi/xml/cnt/data.<extension>?<query string>
For information about <scheme>, <host>, or <port>, see the previous section, "About the URL syntax for XML data."
```

### Example

```
http://www.company.com/fmi/xml/cnt/data.jpg?-db=products&-lay=sales
&-field=product_image(1)&-recid=2
```

### If a container field stores a file reference instead of an actual object

The container field's <data> element contains a relative path that refers to the object.

### Example

```
<data>/images/logo.jpg</data>
```

Note The referenced container object must be stored in the FileMaker Pro Advanced Web folder when the record is created or edited, and then copied or moved to a folder with the same relative location in the root folder of the web server software. See "About publishing the contents of container fields on the web" on page 15.

### If a container field is empty

The container field's <data> element is empty.

### About URL text encoding

The URLs for accessing XML data and container objects must be encoded in UTF-8 (Unicode Transformation 8 Bit) format. See "About UTF-8 encoded data" on page 38.

### Example

To set the value of the "info" field to fiancée, you could use the following URL:

```
http://server.company.com/fmi/xml/fmresultset.xml?-db=members &-lay=relationships&-recid=2&info=fianc%C3%A9e&-edit %C3%A9 is the URL encoded UTF-8 representation of the é character.
```

See the URL specification at www.w3.org.

# Accessing XML data via the Web Publishing Engine

To access XML data via the Web Publishing Engine, you use a URL that specifies the name of the FileMaker grammar to use, one FileMaker query command, and one or more FileMaker query parameters. The Web Publishing Engine generates XML data from your database that is formatted by one of the following types of XML grammars:

- **fmresultset**: This is the recommended grammar for the Web Publishing Engine for accessing XML data. It is flexible and is optimized for easier field access by name and for easier manipulation of relatedset (portal) data. This grammar is also more directly linked to FileMaker terminology and features such as global storage options and identification of summary and calculation fields. To facilitate web publishing, this grammar is designed to be more verbose than the FMPXMLRESULT grammar. See "Using the fmresultset grammar" on page 29.
- FMPXMLRESULT and FMPXMLLAYOUT: You can also use the FMPXMLRESULT and FMPXMLLAYOUT grammars with the Web Publishing Engine for accessing XML data. To use one stylesheet for both XML export and Custom Web Publishing, you must use the FMPXMLRESULT grammar. To access value lists and field display information in layouts, you must use the FMPXMLLAYOUT grammar. See "Using other FileMaker XML grammars" on page 33.

Depending on the grammar you specify in the URL request, the Web Publishing Engine will generate an XML document using one of the grammars. Each XML document contains a default XML namespace declaration for the grammar. See the next section, "About namespaces for FileMaker XML." Use one of these grammars in your document or webpage to display and work with FileMaker data in XML format.

Note XML data generated by the Web Publishing Engine is encoded using UTF-8 format (Unicode Transformation Format 8). See "About UTF-8 encoded data" on page 38.

# About namespaces for FileMaker XML

Unique XML namespaces help distinguish XML tags by the application they were designed for. For example, if your XML document contains two <DATABASE> elements, one for FileMaker XML data and another for Oracle XML data, the namespaces will identify the <DATABASE> element for each.

The Web Publishing Engine generates a default namespace for each grammar.

| For this grammar | This default namespace is generated              |
|------------------|--------------------------------------------------|
| fmresultset      | xmlns="http://www.filemaker.com/xml/fmresultset" |
| FMPXMLRESULT     | xmlns="http://www.filemaker.com/fmpxmlresult"    |
| FMPXMLLAYOUT     | xmlns="http://www.filemaker.com/fmpxmllayout"    |

### About FileMaker database error codes

The Web Publishing Engine returns an error code in the error code elements at the beginning of each XML document that represents the error, if any, in the execution of the most recently executed query command. A value of zero (0) is returned for no error.

| For this grammar | This syntax is used                 |
|------------------|-------------------------------------|
| fmresultset      | <pre><error code="0"></error></pre> |
| FMPXMLRESULT     | <errorcode>0</errorcode>            |
| FMPXMLLAYOUT     | <errorcode>0</errorcode>            |

The error code element in the XML document indicates errors related to the database and query strings. See appendix A, "Error codes for Custom Web Publishing."

# Retrieving the document type definitions for the FileMaker grammars

You can retrieve the document type definitions (DTDs) for the FileMaker grammars by using an HTTP request.

| For this grammar | Use this HTTP request                                                           |
|------------------|---------------------------------------------------------------------------------|
| fmresultset      | http:// <host>[:<port] fmi="" fmresultset.dtd<="" td="" xml=""></port]></host>  |
| FMPXMLRESULT     | http:// <host>[:<port] fmi="" fmpxmlresult.dtd<="" td="" xml=""></port]></host> |
| FMPXMLLAYOUT     | http:// <host>[:<port] fmi="" fmpxmllayout.dtd<="" td="" xml=""></port]></host> |

# Using the fmresultset grammar

The XML element names in this grammar use FileMaker terminology, and the storage of fields is separated from the type of fields. The grammar also includes the ability to identify summary, calculation, and global fields.

To use the fmresultset grammar, specify the following name of the fmresultset grammar in the URL requesting the XML document from the Web Publishing Engine:

fmresultset.xml

### Example

Note When specifying the fmresultset grammar, be sure to use lowercase.

The Web Publishing Engine will generate an XML document using the fmresultset grammar. In the XML document, the Web Publishing Engine will reference the document type definition for the fmresultset grammar in the <!DOCTYPE> instruction in the second line of the document, immediately after the <?xml . . .?> instruction. The <!DOCTYPE> instruction specifies the URL for downloading the DTD for the fmresultset grammar.

# Description of elements in the fmresultset grammar

The fmresultset grammar consists primarily of the <datasource> element, the <metadata> element, and the <resultset> element.

### <datasource> element

In the fmresultset grammar, the <datasource> element contains the table, layout, date-format, time-format, timestamp-format, total-count, and database attributes.

The date-format attribute of the <datasource> element specifies the format of dates in the XML document:

MM/dd/yyyy

### where:

- MM is the 2-digit value for the month (01 through 12, where 01 is January and 12 is December)
- dd is the 2-digit value for the day of the month (01 through 31)
- yyyy is the 4-digit value for the year
- The time-format attribute of the <datasource> element specifies the format of times in the XML document:

HH:mm:ss

### where:

- HH is the 2-digit value for hours (00 through 23, for the 24-hour format)
- mm is the 2-digit value for minutes (00 through 59)
- ss is the 2-digit value for seconds (00 through 59)
- The timestamp-format attribute of the <datasource> element combines the formats of date-format and time-format into one timestamp:

MM/dd/yyyy HH:mm:ss

### <metadata> element

The <metadata> element of the fmresultset grammar contains one or more <field-definition> and <relatedset-definition> elements, each containing attributes for one of the fields of the result set.

The <field-definition> attributes specify:

- whether the field is an auto-enter field ("yes" or "no")
- whether the field is a four-digit-year field ("yes" or "no")
- whether it is a global field ("yes" or "no")
- the maximum number of repeating values (max-repeat attribute)
- the maximum number of characters allowed (max-characters attribute)
- whether it is a not-empty field ("yes" or "no")
- whether it is for numeric data only ("yes" or "no")
- result ("text", "number", "date", "time", "timestamp", or "container")
- whether it is a time-of-day field ("yes" or "no")
- type ("normal", "calculation", or "summary")
- and the field name (fully qualified as necessary)

The <relatedset-definition> element represents a portal. Each related field in a portal is represented by the <field-definition> element contained within the <relatedset-definition> element. If there are multiple related fields in a portal, the field definitions for the related fields are grouped within a single <relatedset-definition> element.

### <resultset> element

The <resultset> element contains the <record> elements returned as the result of a query and an attribute for the total number of records found. Each <record> element contains the field data for one record in the result set—including the mod-id and the record-id attributes for the record, and the <data> element containing the data for one field in the record.

Each record in a portal is represented by a record> element within the crelatedset>
element. The count attribute of the crelatedset> element specifies the number of records in the portal, and the table attribute specifies the table associated with the portal.

# XML data in the fmresultset grammar

### Example

```
<fmresultset xmlns="http://www.filemaker.com/xml/fmresultset" version="1.0">
 <error code="0"/>
 version="18.0.1.0"/>
 <datasource database="art" date-format="MM/dd/yyyy" layout="web3"</pre>
  table="art" time-format="HH:mm:ss" timestamp-format="MM/dd/yyyy HH:mm:ss"
  total-count="12"/>
 <metadata>
   <field-definition auto-enter="no" four-digit-year="no" global="no" max-</pre>
    repeat="1" name="Title" not-empty="no" numeric-only="no" result="text"
    time-of-day="no" type="normal"/>
   <field-definition auto-enter="no" four-digit-year="no" global="no" max-</pre>
    repeat="1" name="Artist" not-empty="no" numeric-only="no" result="text"
    time-of-day="no" type="normal"/>
   <field-definition auto-enter="no" four-digit-year="no" global="no" max-</pre>
    repeat="1" name="Style" not-empty="no" numeric-only="no" result="text"
    time-of-day="no" type="normal"/>
    <field-definition auto-enter="no" four-digit-year="no" global="no" max-</pre>
    repeat="1" name="length" not-empty="no" numeric-only="no"
    result="number" time-of-day="no" type="calculation"/>
    <relatedset-definition table="artlocations">
      <field-definition auto-enter="no" four-digit-year="no" global="no" max-
      repeat="1" name="artlocations::Location" not-empty="no" numeric-
      only="no" result="text" time-of-day="no" type="normal"/>
      <field-definition auto-enter="no" four-digit-year="no" global="no" max-</pre>
      repeat="1" name="artlocations::Date" not-empty="no" numeric-only="no"
      result="date" time-of-day="no" type="normal"/>
    </relatedset-definition>
 </metadata>
  <resultset count="1" fetch-size="1">
    <record mod-id="6" record-id="14">
      <field name="Title">
        <data>Spring in Giverny 3</data>
      </field>
      <field name="Artist">
        <data>Claude Monet</data>
      </field>
      <field name="Style">
        <data/>
      </field>
      <field name="length">
       <data>19</data>
      </field>
      <relatedset count="0" table="artlocations"/>
    </record>
  </resultset>
</fmresultset>
```

# Using other FileMaker XML grammars

The other FileMaker XML grammars contain information about field types, value lists, and layouts. FMPXMLRESULT is functionally equivalent to fmresultset. To access value lists and field display information in layouts, you must use the FMPXMLLAYOUT grammar. The FMPXMLRESULT and FMPXMLLAYOUT grammars are more compact for data interchange.

To use the FMPXMLRESULT grammar, specify the following grammar name in the URL requesting the XML document from the Web Publishing Engine:

FMPXMLRESULT.xml

### Example

To use the FMPXMLLAYOUT grammar, specify the following grammar name with the -view query command in the URL requesting the XML document from the Web Publishing Engine:

FMPXMLLAYOUT.xml

### Example

```
http://192.168.123.101/fmi/xml/FMPXMLLAYOUT.xml?-db=employees&-lay=family &-view
```

Note When specifying the FMPXMLRESULT and FMPXMLLAYOUT grammars, be sure to enter the grammar name in uppercase.

In the generated XML document, the Web Publishing Engine will reference the document type definition for the grammar in the <code><!DOCTYPE></code> instruction in the second line of the document, immediately after the <code><?xml...?></code> instruction. The <code><!DOCTYPE></code> instruction specifies the URL for downloading the DTD for the grammar.

# Description of elements in the FMPXMLRESULT grammar

In the FMPXMLRESULT grammar, the <DATABASE> element contains the NAME, RECORDS, DATEFORMAT, LAYOUT, and TIMEFORMAT attributes.

The DATEFORMAT attribute of the <DATABASE> element specifies the format of dates in the XML document. The TIMEFORMAT attribute of the <DATABASE> element specifies the format of times in the XML document. The date and time formats for the FMPXMLRESULT and the fmresultset grammars are the same. See "Description of elements in the fmresultset grammar" on page 30.

The <METADATA> element of the FMPXMLRESULT grammar contains one or more <FIELD> elements, each containing information for one of the fields/columns of the result set—including the name of the field as defined in the database, the field type, the Yes or No allowance for empty fields (EMPTYOK attribute) and the maximum number of repeating values (MAXREPEAT attribute). Valid values for field types are TEXT, NUMBER, DATE, TIME, TIMESTAMP, and CONTAINER.

The <RESULTSET> element contains all of the <ROW> elements returned as the result of a query and an attribute for the total number of records found. Each <ROW> element contains the field/column data for one row in the result set. This data includes the RECORDID and MODID for the row (see "-modid (Modification ID) query parameter" on page 56), and the <COL> element. The <COL> element contains the data for one field/column in the row where multiple <DATA> elements represent one of the values in a repeating or portal field.

# XML data in the FMPXMLRESULT grammar

### Example

```
<FMPXMLRESULT xmlns="http://www.filemaker.com/fmpxmlresult">
  <ERRORCODE>0</ERRORCODE>
 <PRODUCT BUILD="03/29/2019" NAME="FileMaker Web Publishing Engine"</pre>
  VERSION="18.0.1.0"/>
 <DATABASE DATEFORMAT="MM/dd/yyyy" LAYOUT="web" NAME="art" RECORDS="12"</pre>
   TIMEFORMAT="HH:mm:ss"/>
  <METADATA>
    <FIELD EMPTYOK="YES" MAXREPEAT="1" NAME="Title" TYPE="TEXT"/>
    <FIELD EMPTYOK="YES" MAXREPEAT="1" NAME="Artist" TYPE="TEXT"/>
    <FIELD EMPTYOK="YES" MAXREPEAT="1" NAME="Image" TYPE="CONTAINER"/>
 </METADATA>
  <RESULTSET FOUND="1">
    <ROW MODID="7" RECORDID="4">
      <COL>
        <DATA>Village Market</DATA>
      </COL>
      <COL>
        <DATA>Camille Pissarro</DATA>
      </COL>
      <COL>
        <DATA>/fmi/xml/cnt/Untitled.pct?-db=art&-lay=web&-recid=4
         &-field=Image(1)
        </DATA>
      </COL>
    </ROW>
 </RESULTSET>
</FMPXMLRESULT>
```

The order of the <COL> elements corresponds with the order of the <FIELD> elements in the <METADATA> element—for example, where the "Title" and "Artist" fields are listed in the <METADATA> element, "Village Market" and then "Camille Pissarro" are listed in the same order in the <RESULTSET> and <ROW> elements.

# Description of elements in the FMPXMLLAYOUT grammar

In the FMPXMLLAYOUT grammar, the <LAYOUT> element contains the name of the layout, the name of the database, and <FIELD> elements for each field found in the corresponding layout in the database. Each <FIELD> element describes the style type of the field, and contains the VALUELIST attribute for any associated value list of the field.

The <VALUELISTS> element contains one or more <VALUELIST> elements for each value list found in the layout—each including the name of the value list and a <VALUE> element for each value in the list.

Depending on the options selected in the **Specify Fields for Value List** dialog box in the FileMaker database, the <VALUE> element contains a DISPLAY attribute that contains the value in the first field only, the second field only, or both fields of a value list. For example, suppose the first field in a value list stores the art style's ID number (such as "100"), and the second field displays the art style's associated name (such as "Impressionism"). Here is a summary of the contents of the DISPLAY attribute when the various combinations of options are selected in the **Specify Fields for Value List** dialog box:

 If Also display values from second field is not selected, the DISPLAY attribute contains the value in the first field of a value list only.

### Example

```
The DISPLAY attribute contains the art style's ID number only:

<VALUELISTS>

<VALUELIST NAME="style">

<VALUE DISPLAY="100">100</VALUE>

<VALUE DISPLAY="101">101</VALUE>

<VALUE DISPLAY="102">102</VALUE>

<VALUE DISPLAY="102">102</VALUE>

</VALUELIST>
```

 If Also display values from second field and Show values only from second field are both selected, the DISPLAY attribute contains the value in the second field only.

### Example

```
The DISPLAY attribute contains the art style's name only:

<VALUELISTS>

<VALUELIST NAME="style">

<VALUE DISPLAY="Impressionism">100</VALUE>

<VALUE DISPLAY="Cubism">101</VALUE>

<VALUE DISPLAY="Abstract">102</VALUE>

</VALUELIST>

</VALUELIST>
```

 If Also display values from second field is selected and Show values only from second field is not selected, the DISPLAY attribute contains the values in both fields of a value list.

### Example

</VALUELISTS>

For date, time, and timestamp fields, data for value lists are formatted using the "fm" format for that field type. The "fm" formats are MM/DD/YYYY for date, hh: mm: ss for time, and MM/DD/YYYY hh: mm: ss for timestamp. For example, if a "birthdays" value list is used for a pop-up menu on a "birthdate" field of a layout, and the "birthdate" field is of type date, then the values output for that value list will all be in the "fm" date format.

Note If two fields with different field types on a layout share the same value list, the first field's type determines the format of the value list data.

## XML data in the FMPXMLLAYOUT grammar

#### Example

```
<FMPXMLLAYOUT xmlns="http://www.filemaker.com/fmpxmllayout">
 <ERRORCODE>0</ERRORCODE>
 <PRODUCT BUILD="03/29/2019" NAME="FileMaker Web Publishing Engine"
  VERSION="18.0.1.0"/>
 <LAYOUT DATABASE="art" NAME="web2">
    <FIELD NAME="Title">
     <STYLE TYPE="EDITTEXT" VALUELIST=""/>
   </FIELD>
   <FIELD NAME="Artist">
     <STYLE TYPE="EDITTEXT" VALUELIST=""/>
   </FIELD>
   <FIELD NAME="Image">
     <STYLE TYPE="EDITTEXT" VALUELIST=""/>
   </FIELD>
   <FIELD NAME="artlocations::Location">
     <STYLE TYPE="EDITTEXT" VALUELIST=""/>
   </FIELD>
    <FIELD NAME="artlocations::Date">
     <STYLE TYPE="EDITTEXT" VALUELIST=""/>
   </FIELD>
   <FIELD NAME="Style">
     <STYLE TYPE="POPUPMENU" VALUELIST="style"/>
   </FIELD>
 </LAYOUT>
 <VALUELISTS>
   <VALUELIST NAME="style">
     <VALUE DISPLAY="Impressionist">Impressionist
     <VALUE DISPLAY="Modern">Modern</VALUE>
     <VALUE DISPLAY="Abstract">Abstract</VALUE>
    </VALUELIST>
 </VALUELISTS>
</FMPXMLLAYOUT>
```

## About UTF-8 encoded data

All XML data generated by the Web Publishing Engine is encoded in UTF-8 (Unicode Transformation 8 Bit) format. This format compresses data from the standard Unicode format of 16 bits to 8 bits for ASCII characters. XML parsers are required to support Unicode and UTF-8 encoding.

UTF-8 encoding includes direct representations of the values of 0-127 for the standard ASCII set of characters used in English, and provides multibyte encodings for Unicode characters with higher values.

Note Be sure to use a web browser or text editor program that supports UTF-8 files.

The UTF-8 encoding format includes the following features:

- All ASCII characters are one-byte UTF-8 characters. A legal ASCII string is a legal UTF-8 string.
- Any non-ASCII character (any character with the high-order bit set) is part of a multibyte character.
- The first byte of any UTF-8 character indicates the number of additional bytes in the character.
- The first byte of a multibyte character is easily distinguished from the subsequent byte, which makes it is easy to locate the start of a character from an arbitrary position in a data stream.
- It is easy to convert between UTF-8 and Unicode.
- The UTF-8 encoding is relatively compact. For text with a large percentage of ASCII characters, it is more compact than Unicode. In the worst case, a UTF-8 string is only 50% larger than the corresponding Unicode string.

# Using FileMaker query strings to request XML data

To request XML data from a FileMaker database, you use the FileMaker query commands and parameters in a query string.

#### Example

You can use the <code>-findall</code> query command in the following query string in a URL to request a list of all products in a FileMaker database named "products":

A query string must contain only one query command, such as <code>-new</code>. Most query commands also require various matching query parameters in the query string. For example, all query commands <code>except -dbnames</code> require the <code>-db</code> parameter that specifies the database to query.

You can also use query commands and parameters in a URL.

This section contains a summary of the FileMaker query commands and parameters. For information about using them in a query string, see "Valid names used in XML query strings" on page 42.

| Use this query command name | To execute this command                                                                                                    |  |
|-----------------------------|----------------------------------------------------------------------------------------------------|--|
| -dbnames                    | Retrieve names of all hosted and web-shared databases.                                                                                                    |  |
| -delete                     | Delete record.                                                                                                    |  |
| -dup                        | Duplicate record.                                                                                                    |  |
| -edit                       | Edit record.                                                                                                    |  |
| -find                       | Find a record or records.                                                                                                    |  |
| -findall                    | Find all records.                                                                                                    |  |
| -findany                    | Find a random record.                                                                                                    |  |
| -findquery                  | Perform complex or compound find request.                                                                                                    |  |
| -layoutnames                | Retrieve names of all available layouts for a hosted and web-shared database.                                                                                                    |  |
| -new                        | Add new record.                                                                                                    |  |
| -scriptnames                | Retrieve names of all available scripts for a hosted and web-shared database.                                                                                                    |  |
| -view                       | Retrieves layout information from a database if the FMPXMLLAYOUT grammar is specified. Retrieves <metadata> section of XML document and an empty record set if the fmresultset or FMPXMLRESULT grammar is specified.</metadata> |  |

| With these query commands                                                                                                    |
|----------------------------------------------------------------------------------------------------|
| Required with all query commands except -dbnames                                                                                                    |
| Optional with -edit                                                                                                    |
| Required to specify a field in a URL for container requests. See "About the URL syntax for FileMaker container objects in XML solutions" on page 26.                    |
| At least one field name is required with <code>-edit</code> . Optional with <code>-find</code> . See "fieldname (Non-container field name) query parameter" on page 52. |
| Optional with -find                                                                                                    |
| Required with all query commands, except -dbnames, -layoutnames, and -scriptnames                                                                                       |
| Optional with all query commands, except -dbnames, -layoutnames, and -scriptnames                                                                                       |
| Optional with -find                                                                                                    |
| Optional with -find, -findall, and -findquery                                                                                                    |
| Optional with -edit                                                                                                    |
| Required with -findquery compound find requests                                                                                                    |
| Required with -edit, -delete, -dup. Optional with -find                                                                                                    |
| Optional with -find, -findall, -findany, -edit, -new, -dup, and -findquery                                                                                              |
| Optional with -find, -edit, -new, -dup, and -findquery                                                                                                    |
| Optional with -find, -findall, -findany, -new, -edit, -delete, -dup, -view, and -findquery                                                                              |
|                                                                                                    |

| Use these query parameter names                                                           | With these query commands                               |
|-------------------------------------------------------------------------------------------|---------------------------------------------------------|
| -script.param (pass a parameter value to the script specified by -script)                 | Optional with -script and -findquery                    |
| -script.prefind (perform script before -find, -findany, and -findall)                     | Optional with -find, -findany, -findall, and -findquery |
| -script.prefind.param (pass a parameter value to the script specified by -script.prefind) | Optional with -script.prefind and -findquery            |
| -script.presort (perform script before sort)                                              | Optional with -find, -findall, and -findquery           |
| -script.presort.param (pass a parameter value to the script specified by -script.presort) | Optional with -script.presort and -findquery            |
| -skip (skip records)                                                                      | Optional with -find, -findall, and -findquery           |
| -sortfield.[1-9] (sort field)                                                             | Optional with -find, -findall, and -findquery           |
| -sortorder.[1-9] (sort order)                                                             | Optional with -find, -findall                           |
| ·                                                                                         |                                                         |

# Switching layouts for an XML response

The -1ay query parameter specifies the layout you want to use when requesting XML data. Often, the same layout is appropriate for processing the data that results from the request. In some cases, you might want to search for data using a layout which contains fields that, for security reasons, don't exist in another layout you want to use for displaying the results. (To do a search for data in a field, the field must be placed on the layout you specify in the XML request.)

To specify a different layout for displaying an XML response than the layout used for processing the XML request, you can use the optional <code>-lay.response</code> query parameter.

## Example

The following request searches for values greater than 100,000 in the "Salary" field on the "Budget" layout. The resulting data is displayed using the "ExecList" layout, which does not include the "Salary" field.

http://192.168.123.101/fmi/xml/fmresultset.xml?-db=employees &-lay=Budget&Salary=100000&Salary.op=qt&-find&-lay.response=ExecList

# Understanding how an XML request is processed

There are several query parameters that affect the processing of an XML request and the generation of an XML document.

Here is the order in which FileMaker Server and the Web Publishing Engine process an XML request:

- 1. Process the -lay query parameter.
- 2. Set the global field values specified in the query (the ".qlobal=" portion of a URL).
- 3. Process the -script.prefind query parameter, if specified.
- **4.** Process the query commands, such as -find or -new.
- **5.** Process the -script.presort query parameter, if specified.
- **6.** Sort the resulting data, if a sort was specified.
- 7. Process the -script query parameter, if specified.
- 8. Process the -lay.response query parameter to switch to a different layout, if this is specified.
- 9. Generate the XML document.

If one of the above steps generates an error code, the request processing stops; any steps that follow are not executed. However, any prior steps in the request are still executed.

For example, consider a request that deletes the current record, sorts the records, and then executes a script. If the <code>-sortfield</code> parameter specifies a nonexistent field, the request deletes the current record and returns error code 102 ("Field is missing"), but does not execute the script.

# Troubleshooting XML document access

If you have trouble accessing XML documents with the Web Publishing Engine, verify that:

- The extended privileges in the database are set for XML Custom Web Publishing and assigned to a user account. See "Enabling Custom Web Publishing in a database" on page 13.
- The database is hosted on the Database Server component of the FileMaker Server deployment, and is opened by FileMaker Server. See <u>FileMaker Server Help</u>.
- The database account name and password you are using, if any, are correct.
- The web server component of the FileMaker Server deployment is running.
- The Web Publishing Engine component of the FileMaker Server deployment is running.
- XML Publishing is enabled using the CLI. See FileMaker Server Help.

# Chapter 5 Valid names used in XML query strings

This chapter describes the valid names of query commands and parameters you can use in an XML query string when accessing FileMaker data using the Web Publishing Engine.

# About the query commands and parameters

The following is a complete list of the query command names and query parameter names:

| Query command names                      | Query parameter names                |
|------------------------------------------|--------------------------------------|
| -dbnames (See page 47.)                  | -db (See page 51.)                   |
| -delete (See page 47.)                   | -field (See page 52.)                |
| -dup (See page 48.)                      | fieldname (See page 52.)             |
| -edit (See page 48.)                     | fieldname.op (See page 53.)          |
| -find, -findall, -findany (See page 49.) | -lay (See page 54.)                  |
| -findquery (See page 49.)                | -lay.response (See page 54.)         |
| -layoutnames (See page 50.)              | -lop (See page 55.)                  |
| -new (See page 50.)                      | -max (See page 55.)                  |
| -scriptnames (See page 51.)              | -modid (See page 56.)                |
| -view (See page 51.)                     | -query (See page 56.)                |
| , ,                                      | -recid (See page 57.)                |
|                                          | -relatedsets.filter (See page 58.)   |
|                                          | -relatedsets.max (See page 59.)      |
|                                          | -script (See page 59.)               |
|                                          | -script.param (See page 60.)         |
|                                          | -script.prefind (See page 60.)       |
|                                          | -script.prefind.param (See page 60.) |
|                                          | -script.presort (See page 61.)       |
|                                          | -script.presort.param (See page 61.) |
|                                          | -skip (See page 62.)                 |
|                                          | -sortfield. [1-9] (See page 62.)     |
|                                          | -sortorder. [1-9] (See page 63.)     |
|                                          | -sortorder.[1-3] (Gee page 00.)      |

Important The -lay parameter for specifying a layout is required with all query commands
except -dbnames, -layoutnames, and -scriptnames.

## Guidelines for using query commands and parameters

When using query commands and parameters in a query string, keep the following guidelines in mind:

- A query string must contain only one query command; no more and no less. For example, a
  query string can contain -new to add a new record, but it can't contain -new and -edit in the
  same query string.
- Most query commands require various matching query parameters in the query string. For
  example, all query commands except -dbnames require the -db parameter that specifies the
  database to query. See the table of required parameters in "Using FileMaker query strings to
  request XML data" on page 38.
- For query parameters and field names, specify the particular value you want to use, such as
   -db=employees. For query commands, don't specify an "=" sign or a value after the command
   name, such as -findall.
- The Web Publishing Engine converts all reserved words to lowercase, including query commands, query parameters, and command values where specific values are expected (for example: -lop=and, -lop=or, -sortorder=ascend, -sortorder=descend, -max=all).
- Database names, layout names, and field names used in query strings are case insensitive,
   such as using -lay=mylayout to specify the layout name MyLayout.
- It is not recommended to use periods or parentheses in field names. In some cases, field names with periods may work, but field names with the following exceptions can never be used:
  - The period cannot be followed by a number. For example, myfield. 9 is an invalid field name.
  - The period cannot be followed by the text string op (the two letters "op"). For example, myfield.op is an invalid field name.
  - The period cannot be followed by the text string global (the word "global"). For example, myfield.global is an invalid field name.
    - Field names containing any of these exceptions cannot be accessed via XML using an HTTP query. These constructs are reserved for record IDs, as described in the section, "About the syntax for a fully qualified field name" on page 45.
- For the -find command, the value of a field is case insensitive. For example, you can use Field1=Blue or Field1=blue. For the -new and -edit commands, the case you use in the value of a field is preserved and stored in the database exactly as you specify in the query string. For example, LastName=Doe.

## Query command parsing

The Web Publishing Engine parses query commands in the following order, and stops parsing XML queries with the first error. If an error code is returned, the error code returned matches the first error that is identified.

Does the query have a command and is the query command valid?
 It is an error if the query is missing the command or uses an unknown command.

## Example

-database

2. Does the query have two commands?

#### Example

-find&-edit

**3.** Does the query have an invalid value for a command or parameter?

## Example

```
-lop=amd
```

- **4.** Is the query missing the required database name parameter (-db parameter)?
- 5. Is the query missing the required layout name parameter (-lay parameter)?
- **6.** Does the query have an invalid sort?
- **7.** Does the query have invalid field parameters?

Note If a query contains valid but extraneous information, the query is processed without an error. For example, if you specify the <code>-lop</code> parameter on a <code>-delete</code> command, the <code>-lop</code> parameter is ignored because it does not cause the query to be invalid or ambiguous.

For information about specific error codes returned, see appendix A, "Error codes for Custom Web Publishing."

## About the syntax for a fully qualified field name

A fully qualified field name identifies an exact instance of a field. Because fields with common names can be based on different tables, you must use fully qualified names, in some cases, to avoid errors.

The syntax for specifying a fully qualified field name is:

table-name::field-name(repetition-number).record-id
where:

- table-name is the name of the table that contains the field. The table name is only required if the field is not in the underlying table of the layout specified in the query string.
- field-name (repetition-number) is the specific value in a repeating field, and is only required for repeating fields. The repetition number starts counting at the numeral 1. For example, field-name(2) refers to the second value in the repeating field. If you don't specify a repetition number for a repeating field, the first value in the repeating field is used. The repetition-number is required for the -new and -edit query commands involving repeating fields, but it is not required for the -find command.
- record-id is the record ID, and is only required if you are using a query string to add or edit records in portal fields. See the following sections "Adding records to a portal" and "Editing records in a portal." The record-id is required for the -new and -edit query commands involving portal fields, but it is not required for the -find command.

Note To be accessible, fields must be placed on the layout you specify in the query string.

## Using query commands with portal fields

The following sections describe how query commands work with portal fields.

#### Adding records to a portal

To add a new record to a portal at the same time you add a parent record, use the -new query command and do the following in query string for the request:

- Use the fully qualified field name for the related portal field.
- Specify 0 as the record ID after the name of the related portal field.
- Specify at least one of the fields for the parent record before specifying the related portal field.
- Specify the data for the match field (key field) in the parent record.

## Example

The following URL adds a new parent Employee record for John Doe, and a new related record for Jane in the portal at the same time. The name of the related table is Dependents, and the name of the related field in the portal is Names. The match field, ID, stores an employee ID number.

http://192.168.123.101/fmi/xml/fmresultset.xml?-db=employees&-lay=family &FirstName=John&LastName=Doe&ID=9756&Dependents::Names.0=Jane&-new

Note You can only add one related record to a portal per request.

## Editing records in a portal

To edit one or more records in a portal, use the <code>-edit</code> command and a record ID to specify the parent record that contains the portal records you want to edit. Specify the particular portal record to edit by using its record ID in a fully qualified field name. You can determine a record ID from the record ID attribute of the <code><record></code> element in the <code><relatedset></code> element in the XML data. See "Using the fmresultset grammar" on page 29.

## **Examples**

The following URL edits a record in a portal where the parent record has the record ID of 1001. Dependents is the name of the related table, Names is the name of the related field in the portal, and the 2 in Names.2 is the record ID of a portal record.

http://192.168.123.101/fmi/xml/fmresultset.xml?-db=employees&-lay=family &-recid=1001&Dependents::Names.2=Kevin&-edit

How to use one request to edit multiple portal records via the parent record:

http://192.168.123.101/fmi/xml/fmresultset.xml?-db=employees&-lay=family &-recid=1001&Dependents::Names.2=Kevin&Dependents::Names.5=Susan&-edit

You can also use the -edit command and specify 0 as the portal record ID to add a new related record in the portal for an existing parent record.

http://192.168.123.101/fmi/xml/fmresultset.xml?-db=employees&-lay=family &-recid=1001&Dependents::Names.0=Timothy&-edit

## Deleting portal records

To delete portal records, use the -delete.related parameter with the -edit command rather than using the -delete command.

#### **Examples**

The following URL deletes record "1001" from the table "employees":

http://192.168.123.101/fmi/xml/fmresultset.xml?-db=employees&-lay=family &-recid=1001&-delete

But the following URL deletes a portal record with a record ID of "3" from the related table called "Dependents", with the parent record ID of "1001".

http://192.168.123.101/fmi/xml/fmresultset.xml?-db=employees&-lay=family &-recid=1001&-delete.related=Dependents.3&-edit

See "-delete.related (Portal records delete) guery parameter" on page 52.

## Querying portal fields

In a solution that has many related records, querying and sorting portal records can be time consuming. To restrict the number of records and rows to display in a related set, use the <code>-relatedsets.filter</code> and <code>-relatedsets.max</code> parameters with find requests. See "-relatedsets.filter (Filter portal records) query parameter" on page 58 and "-relatedsets.max (Limit portal records) query parameter" on page 59.

## About the syntax for specifying a global field

The syntax for specifying a global field is:

```
table-name::field-name(repetition-number).global
```

where global identifies a field as using global storage. For information about table-name and field-name (repetition-number), see "About the syntax for a fully qualified field name" on page 45. For information on global fields, see <u>FileMaker Pro Advanced Help</u>.

You must use the <code>.global</code> syntax to identify a global field in a query string. The Web Publishing Engine sets the parameter values for global fields before performing the query command or setting any other parameter values in the query string. For direct XML requests, the global values expire immediately after the request is made.

If you don't use the .global syntax to identify a global field in a query string, the Web Publishing Engine evaluates the global field along with the remainder of the query string without setting the global field value first.

## Example

```
http://192.168.123.101/fmi/xml/fmresultset.xml?-db=employees
&-lay=departments&Country.global=USA&-recid=1&-edit
```

# Query command reference

This section contains information about the query commands available for XML requests.

## -dbnames (Database names) query command

Retrieves the names of all databases that are hosted by FileMaker Server and enabled for Custom Web Publishing with XML.

Required query parameters: (none)

Example

#### To retrieve the database names:

```
http://192.168.123.101/fmi/xml/fmresultset.xml?-dbnames
```

## -delete (Delete record) query command

Deletes the record specified by the -recid parameter.

Required query parameters: -db, -lay, -recid

Optional query parameter: -script

Example

#### To delete a record:

```
http://192.168.123.101/fmi/xml/fmresultset.xml?-db=employees &-lay=departments&-recid=4&-delete
```

## -dup (Duplicate record) query command

Duplicates the record specified by the -recid parameter.

Required query parameters: -db, -lay, -recid

Optional query parameter: -script

#### Example

## To duplicate the specified record:

```
http://192.168.123.101/fmi/xml/fmresultset.xml?-db=employees &-lay=departments&-recid=14&-dup
```

## -edit (Edit record) query command

Updates the record specified by the <code>-recid</code> parameter, populating the fields with the contents of any field name/value pairs. The <code>-recid</code> parameter indicates which record should be edited.

Required query parameters: -db, -lay, -recid, one or more field name(s)

Optional query parameter: -modid, -script, field name

Note The -edit command can be used for editing records in a portal. See "Editing records in a portal" on page 46.

#### Example

#### To edit a record:

## -find, -findall, or -findany (Find records) guery commands

Submits a search request using defined criteria.

Required query parameters: -db, -lay

**Optional query parameters:** -recid, -lop, -op, -max, -skip, -sortorder, -sortfield, -script, -script.prefind, -script.presort, **field name** 

## **Examples**

#### To find a record by field name:

http://192.168.123.101/fmi/xml/fmresultset.xml?-db=employees &-lay=family&Country=USA&-find

## To find a record by record ID:

http://192.168.123.101/fmi/xml/fmresultset.xml?-db=employees&-lay=family
&-recid=427&-find

## To find all records in the database, use -findall:

http://192.168.123.101/fmi/xml/fmresultset.xml?-db=employees&-lay=family
&-findall

## To find a random record, use -findany:

#### **Notes**

- Specifying a field name multiple times in a single request is not supported; FileMaker Server parses all of the values, but uses only the last value parsed.
- When using the -findall command, avoid computer memory overload problems by specifying a default maximum number of records to return per page by using the -max query parameter.

# -findquery (Compound find) query command

Submits a search request using multiple find records and omit records requests.

Required query parameters: -db, -lay, -query

**Optional query parameters:** -max, -skip, -sortorder, -sortfield, -script, -script.prefind, -script.presort

#### Example

#### Find records for cats or dogs that are not named "Fluffy":

 $\label{limit} $$ $ \begin{array}{l} \text{http://host/fmi/xml/fmresultset.xml?-db=vetclinic\&-lay=animals} \\ \&-query=(q1);(q2);!(q3)\&-q1=typeofanimal\&-q1.value=Cat\&-q2=typeofanimal\&-q2.value=Dog\&-q3=name\&-q3.value=Fluffy\&-findquery \\ \end{array} $$$ 

## Using the -findquery command for compound finds

A -findquery statement consists of four parts, in the following order:

- The -query parameter.
- The query request declarations, consisting of the query identifier declarations and request operations.
- The search field and value definitions for each query identifier.
  - Define query identifiers. A query identifier is the letter "q" followed by a number. For example:
     -q1
  - Define query identifier values with the parameter. For example: -q1.value=fieldvalue
  - Define query identifier operators by including it as part of the fieldvalue expression. For example, to use an asterisk as a "begins with" operator: -q1.value=fieldvalue\*
- The -findquery command, at the end of the complete statement.

For information on using the -query parameter, see "-query (Compound find request) query parameter" on page 56.

## -layoutnames (Layout names) query command

Retrieves the names of all available layouts for a specified database that is hosted by FileMaker Server and enabled for Custom Web Publishing with XML.

Required query parameters: -db

## Example

## To retrieve the names of available layouts:

http://192.168.123.101/fmi/xml/fmresultset.xml?-db=employees&-layoutnames

## -new (New record) query command

Creates a new record and populates that record with the contents of any field name/value pairs.

Required query parameters: -db, -lay

Optional query parameter: one or more field name(s), -script

Note For information on including new data for a portal, see "Adding records to a portal" on page 45.

#### Example

## To add a new record:

http://192.168.123.101/fmi/xml/fmresultset.xml?-db=employees &-lay=departments&Country=Australia&-new

## -scriptnames (Script names) query command

Retrieves the names of all available scripts for a specified database that is hosted by FileMaker Server and enabled for Custom Web Publishing with XML.

Required query parameters: -db

#### Example

## To retrieve the names of all scripts:

http://192.168.123.101/fmi/xml/fmresultset.xml?-db=employees&-scriptnames

# -view (View layout information) query command

If the FMPXMLLAYOUT grammar is specified, retrieves layout information from a database and displays it in the FMPXMLLAYOUT grammar. If a data grammar (fmresultset or FMPXMLRESULT) is specified, retrieves the metadata section of XML document and an empty record set.

Required query parameters: -db, -lay Optional query parameter: -script

#### **Examples**

## To retrieve layout information:

http://192.168.123.101/fmi/xml/FMPXMLLAYOUT.xml?-db=employees &-lay=departments&-view

#### To retrieve metadata information:

http://192.168.123.101/fmi/xml/fmresultset.xml?-db=employees &-lay=departments&-view

# Query parameter reference

This section contains information about the query parameters available for XML requests.

# -db (Database name) query parameter

Specifies the database that the query command is applied to.

**Value is:** Name of the database, not including the filename extension if any.

Note When specifying the name of the database for the <code>-db</code> parameter in query strings, do not include a filename extension. The actual database filename can optionally include an extension, but extensions are not allowed as a value for the <code>-db</code> parameter.

Required with: All query commands except -dbnames

#### Example

## -delete.related (Portal records delete) query parameter

Deletes a record from a portal field.

**Optional with:** -edit query command

Requires: A related table name and a record id

#### Example

The following deletes a portal record with a record ID of "20" from the related table called "jobtable", with a parent record ID of "7".

http://host/fmi/xml/fmresultset.xml?-db=career&-lay=applications&-recid=7 &-delete.related=jobtable.20&-edit

## -field (Container field name) query parameter

Specifies the name of a container field.

Required with: Requests for data in a container field

See "About the URL syntax for XML data and container objects" on page 25.

## fieldname (Non-container field name) query parameter

Field names are used to control criteria for the <code>-find</code> query command, or to modify the contents of a record. When you need to specify a value for a non-container field for a query command or parameter, use the field name without the hyphen (-) character as the name portion of the name/value pair.

**Name is:** Name of the field in the FileMaker database. If the field is not in the underlying table of the layout specified in the query string, the field name must be fully qualified.

It is not recommended to use periods or parentheses in field names. In some cases, field names with periods may work, but field names with the following exceptions can never be used:

- The period cannot be followed by a number. For example, myfield. 9 is an invalid field name.
- The period cannot be followed by the text string op (the two letters "op"). For example, myfield.op is an invalid field name.
- The period cannot be followed by the text string global (the word "global"). For example, myfield.global is an invalid field name.

Field names containing any of these exceptions cannot be accessed via XML using an HTTP query. Using periods in field names should be reserved for record IDs, as described in "About the syntax for a fully qualified field name" on page 45.

**Value is:** For the <code>-new</code> and <code>-edit</code> query commands, specify the value you want to store in the field in the current record. For the <code>-find</code> query commands, specify the value you want to search for in the field. When you specify the value for a date, time, or timestamp field, specify the value using the "fm" format for that field type. The "fm" formats are <code>MM/DD/YYYY</code> for date, <code>hh:mm:ss</code> for time, and <code>MM/DD/YYYY</code> <code>hh:mm:ss</code> for timestamp.

Required with: -edit query command

**Optional with:** -new and -find query commands

## Example

```
http://192.168.123.101/fmi/xml/fmresultset.xml?-db=employees &-lay=departments&-op=eq&FirstName=Sam&-max=1&-find
```

Note Specifying a field name multiple times in a single request is not supported; FileMaker Server parses all of the values, but uses only the last value parsed.

## fieldname.op (Comparison operator) query parameter

Specifies the comparison operator to apply to the field name that precedes the operator. Comparison operators are used with the -find query command.

**Value is:** The operator you want to use. Valid operators are as follows:

| Keyword | FileMaker Pro Advanced equivalent operator |  |
|---------|--------------------------------------------|--|
| eq      | =word                                      |  |
| cn      | *word*                                     |  |
| bw      | word*                                      |  |
| ew      | *word                                      |  |
| gt      | > word                                     |  |
| gte     | >= word                                    |  |
| lt      | < word                                     |  |
| lte     | <= word                                    |  |
| neq     | omit, word                                 |  |

Optional with: -find query command Requires: A field name and a value

The syntax for specifying a comparison operator is:

table-name::field-name=value&table-name::field-name.op=op-symbol where:

- table-name is the table that contains the field and is only required if the field is not in the source table of the layout specified in the query string.
- op-symbol is one of the keywords in the preceding table, such as cn.

#### Example

```
http://192.168.123.101/fmi/xml/fmresultset.xml?-db=employees &-lay=departments&name=Tim&name.op=cn&-find
```

Note The bw keyword does not work with date, time, or timestamp strings, or with the current date (//) find operator.

You can use any FileMaker Pro Advanced find operator by including it as part of the search criteria instead of specifying the fieldname.op operator keyword. For example, to find a range of values using the range (...) find operator, do not specify any operator keyword. Instead, use the characters "..." between the range values in the search criteria.

#### Example

```
http://192.168.123.101/fmi/xml/fmresultset.xml?-db=employees &-lay=departments&IDnum=915...925&-find
```

For information on the operators you can use to find text, see FileMaker Pro Advanced Help.

## -lay (Layout) query parameter

Specifies the database layout you want to use.

Value is: Name of the layout

Required with: All query commands except -dbnames, -layoutnames, and -scriptnames

#### Example

```
http://192.168.123.101/fmi/xml/fmresultset.xml?-db=employees &-lay=departments&-view
```

## -lay.response (Switch layout for response) query parameter

Specifies that FileMaker Server should use the layout specified by the <code>-lay</code> parameter when processing a request, and switch to the layout specified by the <code>-lay.response</code> parameter when processing the XML response.

If you don't include the -lay.response parameter, FileMaker Server uses the layout specified by the -lay parameter when processing both the request and the response.

You can use the -lay.response parameter for XML requests.

Value is: Name of the layout

Optional with: All query commands except -dbnames, -layoutnames, and -scriptnames.

#### Example

```
http://192.168.123.101/fmi/xml/fmresultset.xml?-db=employees
&-lay=Budget&Salary=100000&Salary.op=gt&-find&-lay.response=ExecList
```

## -lop (Logical operator) query parameter

Specifies how the find criteria in the -find query command are combined as either an "and" or an "or" search.

Value is: and or or

If the -lop query parameter is not included, then the -find query command uses the "and" value.

Optional with: -find query command

Note Not supported by -findquery query command.

## Example

```
http://192.168.123.101/fmi/xml/fmresultset.xml?-db=employees &-lay=departments&Last+Name=Smith&Birthdate=2/5/1972&-lop=and&-find
```

## -max (Maximum records) query parameter

Specifies the maximum number of records you want returned.

**Value is:** A number, or use the value all to return all records. If -max is not specified, all records are returned.

Optional with: -find, -findall, and -findquery query commands

Note The -max query parameter does not affect the values returned for portal records. To limit the number of rows returned for portal records, see "-relatedsets.max (Limit portal records) query parameter" on page 59.

## Example

```
http://192.168.123.101/fmi/xml/fmresultset.xml?-db=employees
&-lay=departments&-max=10&-findall
http://192.168.123.101/fmi/xml/fmresultset.xml?-db=employees
&-lay=departments&-max=all&-findall
```

## -modid (Modification ID) query parameter

The modification ID is an incremental counter that specifies the current version of a record. By specifying a modification ID when you use an <code>-edit</code> query command, you can make sure that you are editing the current version of a record. If the modification ID value you specify does not match the current modification ID value in the database, the <code>-edit</code> query command is not allowed and an error code is returned.

**Value is:** A modification ID, which is a unique identifier for the current version of a record in a FileMaker database.

Optional with: -edit query command

Requires: -recid parameter

#### Example

```
http://192.168.123.101/fmi/xml/fmresultset.xml?-db=employees &-lay=departments&-recid=22&-modid=6&last_name=Jones&-edit
```

## -query (Compound find request) query parameter

Specifies the query names and search criteria for a compound find request. See "–findquery (Compound find) query command" on page 49.

Value is: A query expression.

Required with: -findquery query command

The syntax for a compound find request is:

```
-query=<request-declarations><request-definitions>&-findquery
```

#### where:

<request-declarations> is two or more request declarations.

- Each request declaration is composed of one or more query identifiers separated by commas, and enclosed in parentheses. A query identifier is the letter "q" followed by a number. For example: q1
- Enclosed in parentheses, the multiple queries act as logical AND searches that narrow the found set. For example, (q1, q2) returns records that match q1 and q2.

Note It is not recommended to use the same fields for multiple q variables in the same "and" search criteria.

As with FileMaker Pro Advanced, each request can be either a find request or an omit request. A find request adds the matching records to the found set; an omit request removes the matching records from the found set. The default is a find request. For an omit request, put an exclamation point (!) in front of the opening parenthesis.

#### Example

```
(q1);!(q2)
```

q1 is a find request; q2 is an omit request because it is preceded by an exclamation point.

- Requests are separated by semicolons. Multiple find requests act as logical OR searches that
  broaden the found set. For example, (q1); (q2) returns records that match q1 or q2. Omit
  requests do not act as logical OR searches because omit requests remove records from the
  found set.
- Requests are executed in the order specified; the found set includes the results of the entire compound find request.

<request-definitions> is a request definition for each request declaration. Each request
definition consists of a search field and value definition. A minus (-) sign starts the request
definition.

## Syntax:

```
-<query-id>=<fieldname>&-<query-id>.value=<value>
```

## **Examples**

```
-q1=typeofanimal&-q1.value=Cat
-q2=name&-q2.value=Fluffy

Find records of gray cats that are not named "Fluffy":

http://host/fmi/xml/fmresultset.xml?-db=petclinic&-lay=Patients
&-query=(q1, q2);!(q3)&-q1=typeofanimal&-q1.value=Cat&-q2=color
&-q2.value=Gray&-q3=name&-q3.value=Fluffy&-findquery
```

## -recid (Record ID) query parameter

Specifies the record you want processed. Used mainly by the -edit, and -delete query commands. Used by the -view command to retrieve related value list data in the FMPXMLLAYOUT grammar.

**Value is:** A record ID, which is a unique specifier to a record in a FileMaker database

Required with: -edit, -delete, and -dup query commands

Optional with: -find query and -view commands

#### **Examples**

```
http://192.168.123.101/fmi/xml/fmresultset.xml?-db=employees
&-lay=departments&-recid=22&-delete
http://localhost/fmi/xml/FMPXMLLAYOUT.xml?-db=test&-lay=empty&-view
&-recid=9
```

## -relatedsets.filter (Filter portal records) query parameter

Specifies whether to limit the portal records to be returned in the results for this query.

Value is: layout or none

- If -relatedsets.filter is set to layout, then the Initial row setting specified in the FileMaker Pro Advanced Portal Setup dialog box is respected.
  - If the Allow vertical scrolling setting is enabled in the Portal Setup dialog box, then use the
     -relatedsets.max option to specify the maximum number of records to be returned. See
     "-relatedsets.max (Limit portal records) query parameter" below.
  - If the Allow vertical scrolling setting is disabled or the -relatedsets.max option is not used, then the Number of rows setting in the Portal Setup dialog box determines the number of portal records to be returned.
- The default value is none if this parameter is not specified. If -relatedsets.filter is set to none, then the Web Publishing Engine returns all records in the portal. The values for Initial row and Number of rows specified in the Portal Setup dialog box are ignored.

#### **Notes**

- The -relatedsets.filter parameter has no impact on how portal records are sorted in XML queries. The sort specified in FileMaker Pro Advanced is respected whether the -relatedsets.filter parameter value is layout or none.
- The Filter portal records setting in the Portal Setup dialog box is not supported for XML queries. Any calculation specified for the Filter portal records setting is ignored.

Optional with: -find, -edit, -new, -dup, and -findquery.

#### **Examples**

```
http://localhost/fmi/xml/fmresultset.xml?-db=FMPHP_Sample&-lay=English &-relatedsets.filter=none&-findany
http://localhost/fmi/xml/fmresultset.xml?-db=FMPHP_Sample
&-lay=English&relatedsets.filter=layout&-relatedsets.max=all&-findany
http://localhost/fmi/xml/fmresultset.xml?-db=FMPHP_Sample&-lay=English &-relatedsets.filter=layout&-relatedsets.max=10&-findany
```

## -relatedsets.max (Limit portal records) query parameter

Specifies the maximum number of portal records to return in the results for this query.

Value is: an integer, or all.

- The -relatedsets.max parameter is respected only if the Allow vertical scrolling setting
  is enabled in the FileMaker Pro Advanced Portal Setup dialog box and the
  -relatedsets.filter parameter is layout.
  - If the -relatedsets.max parameter specifies an integer, then the Web Publishing Engine returns that number of portal records starting with the initial row.
  - If the -relatedsets.max parameter specifies all, then the Web Publishing Engine returns all portal records.

Note For information on filtering portal records, see "–relatedsets.filter (Filter portal records) query parameter" above.

**Optional with:** -find, -edit, -new, -dup, and -findquery.

#### **Examples**

```
http://localhost/fmi/xml/fmresultset.xml?-db=FMPHP_Sample &-lay=English&relatedsets.filter=layout&-relatedsets.max=all&-findany http://localhost/fmi/xml/fmresultset.xml?-db=FMPHP_Sample&-lay=English &-relatedsets.filter=layout&-relatedsets.max=10&-findany
```

## -script (Script) query parameter

Specifies the FileMaker script to run after the query command and sorting are executed. See "Understanding how an XML request is processed" on page 41.

Value is: Script name

Optional with: All query commands except -dbnames, -layoutnames, and -scriptnames

## Example

```
http://192.168.123.101/fmi/xml/fmresultset.xml?-db=employees &-lay=departments&-script=myscript&-findall
```

## -script.param (Pass parameter to Script) query parameter

Passes a parameter to the FileMaker script specified by -script.

Value is: A single text parameter.

- To pass in multiple parameters, you can create a string delimiting the parameters and have your script parse out the individual parameters. For example, pass "param1 | param2 | param3" as a list with the "|" character URL-encoded as this: param1%7Cparam2%7Cparam3
- To treat the text parameter as a value that is not text, your script can convert the text value. For example, to convert the text value to a number, your script could include the following: GetAsNumber(Get(ScriptParam))
- If your query contains -script.param without -script, then -script.param is ignored.
- If your query contains more than one -script.param, then the Web Publishing Engine uses the last value that it parses.

Optional with: -script

## Example

```
http://192.168.123.101/fmi/xml/fmresultset.xml?-db=employees
&-lay=departments&-script=myscript&-script.param=Smith%7CChatterjee%7CSu
&-findall
```

## -script.prefind (Script before Find) query parameter

Specifies the FileMaker script to run before finding and sorting of records (if specified) during processing of the -find query command.

Value is: Script name

Optional with: All query commands except -dbnames, -layoutnames, and -scriptnames

#### Example

```
http://192.168.123.101/fmi/xml/fmresultset.xml?-db=employees
&-lay=departments&-script.prefind=myscript&-findall
```

## -script.prefind.param (Pass parameter to Script before Find) query parameter

Passes a parameter to the FileMaker script specified by -script.prefind.

Value is: A single text parameter.

- To pass in multiple parameters, you can create a string delimiting the parameters and have your script parse out the individual parameters. For example, pass "param1 | param2 | param3" as a list with the "|" character URL-encoded as this: param1%7Cparam2%7Cparam3
- To treat the text parameter as a value that is not text, your script can convert the text value. For example, to convert the text value to a number, your script could include the following: GetAsNumber(Get(ScriptParam))
- If your query contains -script.prefind.param without -script.prefind, then -script.prefind.param is ignored.

• If your query contains more than one -script.prefind.param, then the Web Publishing Engine uses the last value that it parses.

Optional with: -script.prefind

## Example

```
http://192.168.123.101/fmi/xml/fmresultset.xml?-db=employees
&-lay=departments&-script.prefind=myscript&-script.prefind.param=payroll
&-findall
```

## -script.presort (Script before Sort) query parameter

Specifies the FileMaker script to run after finding records (if specified) and before sorting records during processing of the -find query command.

Optional with: All query commands except -dbnames, -layoutnames, and -scriptnames

## Example

```
http://192.168.123.101/fmi/xml/fmresultset.xml?-db=employees
&-lay=departments&-script.presort=myscript&-sortfield.1=dept
&-sortfield.2=rating&-findall
```

## -script.presort.param (Pass parameter to Script before Sort) query parameter

Passes a parameter to the FileMaker script specified by -script.presort.

**Value is:** A single text parameter.

- To pass in multiple parameters, you can create a string delimiting the parameters and have your script parse out the individual parameters. For example, pass "param1 | param2 | param3" as a list with the "|" character URL-encoded as this: param1%7Cparam2%7Cparam3
- To treat the text parameter as a value that is not text, your script can convert the text value. For example, to convert the text value to a number, your script could include the following: GetAsNumber(Get(ScriptParam))
- If your query contains -script.presort.param without -script.presort, then -script.presort.param is ignored.
- If your query contains more than one -script.presort.param, then the Web Publishing Engine uses the last value that it parses.

Optional with: -script.presort

## Example

```
http://192.168.123.101/fmi/xml/fmresultset.xml?-db=employees
&-lay=departments&-script.presort=myscript&-script.presort.param=18%7C65
&-sortfield.1=dept&-sortfield.2=rating&-findall
```

## -skip (Skip records) query parameter

Specifies how many records to skip in the found set.

**Value is:** A number. If the value is greater than the number of records in the found set, then no record is displayed. The default value is 0.

Optional with: -find query command

## Example

The first 10 records in the found set are skipped and records 11 through 15 are returned:

http://192.168.123.101/fmi/xml/fmresultset.xml?-db=employees &-lay=departments&-skip=10&-max=5&-findall

## -sortfield (Sort field) query parameter

Specifies the field to use for sorting.

Value is: field name

Optional with: -find or -findall query commands

The -sortfield query parameter can been used multiple times to perform multiple field sorts. The syntax for specifying the precedence of the sort fields is:

-sortfield.precedence-number=fully-qualified-field-name

where the precedence-number in the -sortfield.precedence-number query parameter is a number that specifies the precedence to use for multiple sort fields. The value for precedence-number:

- must start from 1
- must increment sequentially
- must not be greater than 9

#### Example

The "dept" field is sorted first, and then the "rating" field is sorted. Both fields are sorted in ascending order because the <code>-sortorder</code> query parameter is not specified.

http://192.168.123.101/fmi/xml/fmresultset.xml?-db=employees &-lay=performance&-sortfield.1=dept&-sortfield.2=rating&-findall

## -sortorder (Sort order) query parameter

Indicates the direction of a sort.

**Value is:** The sort order. Valid sort orders are as follows, where <value-list-name> is a value list name such as Custom:

| Keyword                                        | FileMaker Pro Advanced Equivalent Operator                                  |
|------------------------------------------------|-----------------------------------------------------------------------------|
| ascend                                         | Sort a to z, -10 to 10                                                      |
| descend                                        | Sort z to a, 10 to -10                                                      |
| <pre><value-list-name></value-list-name></pre> | Sort using the specified value list associated with the field on the layout |

Optional with: -find or -findall query commands

Requires: -sortfield query parameter

The -sortorder query parameter can been used with the -sortfield query parameter to specify the sort order of multiple sort fields. The syntax for specifying the sort order of a sort field is:

-sortorder.precedence-number=sort-method

#### where:

- precedence-number in the -sortorder.precedence-number parameter is a number from 1 to 9 that specifies the -sortfield query parameter that the -sortorder query parameter applies to
- sort-method is one of the keywords in the preceding table to specify the sort order, such as ascend

#### Example

The sort order of the highest precedence sort field (dept) is ascend, and the sort order of the second highest precedence sort field (rating) is descend. The precedence-number 2 in - sortorder.2 specifies that the query parameter - sortorder.2 = descend applies to the -sortfield.2 = rating query parameter.

http://192.168.123.101/fmi/xml/fmresultset.xml?-db=employees &-lay=performance&-sortfield.1=dept&-sortorder.1=ascend &-sortfield.2=rating&-sortorder.2=descend&-findall

Note If a -sortorder query parameter is not specified for a sort field, the default ascending sort is used.

# Chapter 6 About Custom Web Publishing with PHP

Custom Web Publishing with PHP lets you use the PHP scripting language to integrate data from FileMaker databases with your customized webpage layouts. Custom Web Publishing with PHP provides the FileMaker API for PHP, which is a PHP class created by FileMaker that accesses databases hosted by FileMaker Server. This PHP class connects to the FileMaker Server Web Publishing Engine and makes data available to your web server's PHP engine.

# Key features in Custom Web Publishing with PHP

- Create web applications that use the Open Source PHP scripting language. Use the FileMaker Server supported version of PHP, or use your own version of PHP. (If you decide to use your own version of PHP, see "Manually installing the FileMaker API for PHP" on page 66.)
- Host databases on FileMaker Server. FileMaker Pro Advanced is not required for Custom Web Publishing because FileMaker Server hosts the databases.
- Write PHP code that can create, delete, edit, and duplicate records in a hosted FileMaker database. Your code can perform field and record validation before committing changes back to the hosted database.
- Write PHP code that accesses layouts, portals, value lists, and related fields. Like
  FileMaker Pro Advanced, access to data, layouts, and fields is based on the user account
  settings defined in the database's access privileges. The Web Publishing Engine also supports
  several other security enhancements. See "Protecting your published databases" on page 14.
- Write PHP code that executes complex, multistep scripts. FileMaker supports many script steps in Custom Web Publishing. See "FileMaker scripts and Custom Web Publishing" on page 17.
- Write PHP code that performs complex find requests.

# Custom Web Publishing requirements

This section explains what is required to develop a Custom Web Publishing solution using PHP, what web users need in order to access a Custom Web Publishing solution, and what impact hosting a web publishing solution may have on your server.

# What is required to publish a database using Custom Web Publishing

To publish databases using Custom Web Publishing with PHP, you need:

- a FileMaker Server deployment, which includes three components:
  - a web server, either Microsoft IIS (Windows) or Apache (macOS)—the FileMaker Web Server Module is installed on the web server
  - the FileMaker Web Publishing Engine
  - the FileMaker Database Server
- one or more FileMaker Pro Advanced databases hosted by FileMaker Server
- the IP address or domain name of the host running the web server

- a web browser and access to the web server to develop and test your Custom Web Publishing solution
- PHP installed on the web server—FileMaker Server installs the supported version of PHP, or you can use your own version
  - For the minimum required version of PHP, see the FileMaker Server technical specifications.
  - For information about PHP, see <u>php.net</u>.
  - The version of PHP installed on the web server must support cURL (client URL library) functions. For information about cURL, see <a href="https://php.net/curl">php.net/curl</a>.

Important When you install FileMaker Server, the supported version of PHP does not show up in the macOS Server Admin tool; it is not supposed to be listed. If you use the macOS Server Admin tool to turn on PHP, you disable the FileMaker Server supported version of PHP, and enable your own version of PHP.

See FileMaker Server Installation and Configuration Guide.

## What web users need to access a Custom Web Publishing solution

To access a Custom Web Publishing solution that uses PHP, web users need:

- a web browser
- access to the Internet or an intranet and the web server.
- the IP address or domain name of the host running the web server

If the database is password-protected, web users must also enter a user name and password for a database account.

## Connecting to the Internet or an intranet

When you publish databases on the Internet or an intranet, the host computer must be running FileMaker Server, and the databases you want to share must be hosted and available. In addition:

- Publish your database on a computer with a full-time Internet or intranet connection. You can
  publish databases without a full-time connection, but they are only available to web users when
  your computer is connected to the Internet or an intranet.
- The host computer for the web server that is part of the FileMaker Server deployment must have a dedicated static (permanent) IP address or a domain name. If you connect to the Internet with an Internet service provider (ISP), your IP address might be dynamically allocated (it is different each time you connect). A dynamic IP address makes it more difficult for web users to locate your databases. If you are not sure of the type of access available to you, consult your ISP or network administrator.

# Manually installing the FileMaker API for PHP

When you install FileMaker Server, the FileMaker supported version of PHP is installed. If you have a different PHP engine installed and configured and you want to add only the FileMaker API for PHP, then manually install the FileMaker API for PHP class to make it available to your PHP scripts. Use the CLI to disable the FileMaker supported version of PHP. See CLI Help.

If you are using your own PHP engine, be sure to do the following configuration tasks on your version of the PHP engine:

- Enable the cURL module in php.ini.
- Specify the location of the FileMaker API for PHP in the include path variable in php.ini.
- If you are accessing databases that contain dates and times, install the <u>pear date package</u>.

Note For the minimum required version of PHP, see the <u>FileMaker Server technical</u> <u>specifications</u>. For best results, use the appropriate version of PHP.

## To make the FileMaker API for PHP accessible to your PHP scripts

When you installed FileMaker Server, the FileMaker API for PHP package was included as a .zip file in the following location:

For IIS (Windows):

```
[drive]:\Program Files\FileMaker\FileMaker Server\Web Publishing\FM_API_for_PHP_Standalone.zip where [drive] is the drive on which the web server component of your FileMaker Server deployment resides.
```

For Apache (macOS):

```
/Library/FileMaker Server/Web
Publishing/FM API for PHP Standalone.zip
```

The FM\_API\_for\_PHP\_Standalone.zip file contains a file called FileMaker.php and a folder called FileMaker. Unzip the file and copy the FileMaker.php file and the FileMaker folder to either of these locations:

- the folder where your PHP scripts reside.
  - For IIS (Windows) through HTTP or HTTPS: [drive]:\Program Files\FileMaker\FileMaker Server\HTTPServer\Conf where [drive] is the drive on which the Web Publishing Engine component of your FileMaker Server deployment resides.
  - For Apache (macOS) through HTTP: /Library/FileMaker Server/HTTPServer/htdocs
- For Apache (macOS) through HTTPS:

```
/Library/FileMaker Server/HTTPServer/htdocs/httpsRoot
```

Note When you import a custom SSL certificate, Database Server client connections use SSL; HTTP connections are routed to HTTPS. With a custom SSL certificate on your server, use the HTTPS directory for hosting your PHP site files.

• one of the include\_path directories in your PHP installation. The default location for macOS is /usr/lib/php.

# Where to go from here

- Use the CLI to enable Custom Web Publishing. See <u>FileMaker Server Help</u>.
- In FileMaker Pro Advanced, open each FileMaker database that you want to publish, and make sure the database has the appropriate extended privileges enabled for Custom Web Publishing. See "Enabling Custom Web Publishing in a database" on page 13.
- To learn how to access data in FileMaker databases using the FileMaker API for PHP, see chapter 8, "Using the FileMaker API for PHP."

# Chapter 7 Overview of Custom Web Publishing with PHP

The FileMaker API for PHP helps you integrate data from FileMaker Pro Advanced databases into PHP solutions. This chapter describes how PHP works with the FileMaker Server Custom Web Publishing Engine. For more detailed information about the FileMaker API for PHP, see chapter 8, "Using the FileMaker API for PHP."

# How the Web Publishing Engine works with PHP solutions

FileMaker Server is composed of three components: a web server, the Web Publishing Engine, and the Database Server. See <u>FileMaker Server Installation and Configuration Guide</u>. To support PHP solutions, a PHP engine is installed with the web server on the master machine. FileMaker Server hosts a PHP solution when you place the PHP files on the master machine's web server.

- When a web user opens a PHP solution, the web server routes the request to the PHP engine, which processes the PHP code.
- If the PHP code contains calls to the FileMaker API for PHP, those calls are interpreted and sent as requests to the Web Publishing Engine.
- The Web Publishing Engine requests data from databases that are hosted on the Database Server.
- The Database Server sends the requested data to the Web Publishing Engine.
- The Web Publishing Engine sends the data to the PHP engine on the web server in response to the API call.
- The PHP solution processes the data, and displays it for the web user.

# General steps for Custom Web Publishing with PHP

**1.** Use FileMaker Pro Advanced to enable Custom Web Publishing for a database. See chapter 2, "Preparing databases for Custom Web Publishing."

Note Make sure that you use equivalent FileMaker database privilege sets when developing PHP solutions that will be given to the end user. Otherwise, you may have access to layouts and features in the FileMaker database that will not be available to the end user, causing inconsistent behavior.

- **2.** Use the FileMaker Server CLI to enable Custom Web Publishing with PHP. See <u>FileMaker Server Help</u>.
- **3.** In Admin Console, confirm that each FileMaker database you're publishing has the fmphp extended privilege enabled.
  - In Admin Console, click the Databases page.
  - Select Show Extended Privileges from the menu selector next to All Databases. The text
     FMPHP is displayed for databases that have the fmphp extended privilege enabled.

- **4.** Use PHP authoring tools to create your PHP solution, incorporating the FileMaker API functions into your PHP code to access your FileMaker data. See chapter 8, "Using the FileMaker API for PHP."
- **5.** Copy or move your site directory structure and files to the following folder on the web server of the master machine.
  - For IIS (Windows) through HTTP or HTTPS: [drive]:\Program Files\FileMaker\FileMaker Server\HTTPServer\Conf where [drive] is the drive on the master machine where your FileMaker Server deployment resides.
  - For Apache (macOS) through HTTP: /Library/FileMaker Server/HTTPServer/htdocs
  - For Apache (macOS) through HTTPS: /Library/FileMaker Server/HTTPServer/htdocs/httpsRoot

Note When you import a custom SSL certificate, Database Server client connections use SSL; HTTP connections are routed to HTTPS. With a custom SSL certificate, use the HTTPS directory for hosting PHP site files.

**6.** If a database container field stores a file reference instead of an actual file, the referenced container object must be stored in the FileMaker Pro Advanced Web folder when the record is created or edited. You must copy or move the object to a folder with the same relative location in the root folder of the web server software.

See "About publishing the contents of container fields on the web" on page 15.

- **7.** Make sure that security mechanisms for your site or program are in place.
- **8.** Test your site using the same accounts and privileges defined for web users.
- **9.** Make the site available and known to users. The URL that the web user enters follows this format:

http://<server>/<site path>

- <server> is the machine on which the FileMaker Server resides.
- <site\_path> is the relative path to the homepage for your site, determined by the directory structure you used in 5 above.

#### Example

If your web server is 192.168.123.101 and your site homepage is on the web server at c:\Inetpub\wwwroot\customers\index.php, then the web user would enter this URL:

```
http://192.168.123.101/customers/index.php
```

Note PHP uses Latin-1 (ISO-8859-1) encoding. FileMaker Server returns Unicode (UTF-8) data. Use the CLI to specify the default character encoding. See CLI Help. For PHP sites, you can specify either UTF-8 or ISO-8859-1; UTF-8 is recommended. Specify the same setting for the charset attribute in the <HEAD> section of your site PHP files.

For information on deploying and using a PHP solution, see chapter 9, "Staging, testing, and monitoring a site."

# Chapter 8 Using the FileMaker API for PHP

The FileMaker API for PHP implements a PHP class—the FileMaker class—that provides an object-oriented interface to FileMaker databases. The FileMaker API for PHP enables both data and logic stored in FileMaker Pro Advanced databases to be accessed and published on the web, or exported to other applications.

The FileMaker API for PHP allows PHP code to perform the same kind of functions you already have available in FileMaker Pro Advanced databases:

- create, delete, edit, and duplicate records
- perform find requests
- perform field and record validation
- use layouts
- run FileMaker scripts
- display portals and related records
- use value lists

This chapter describes how to use the FileMaker class objects and methods to add these common functions to a PHP solution. This chapter does not cover the entire the FileMaker API for PHP, but introduces key objects and methods.

# Where to get additional information

To learn more about the FileMaker API for PHP, see the following resources.

If you already have a PHP engine installed and configured and you want to add only the FileMaker API for PHP, see "Manually installing the FileMaker API for PHP" on page 66.

#### FileMaker API for PHP Reference

If you installed the FileMaker API for PHP, you can find reference information on the web server component of your FileMaker Server deployment.

- For IIS (Windows):
  - [drive]:\Program Files\FileMaker\FileMaker Server\Documentation\PHP API Documentation\index.html
  - where [drive] is the drive on which the web server component of your FileMaker Server deployment resides.
- For Apache (macOS): /Library/FileMaker Server/Documentation/PHP API Documentation/index.html

# FileMaker API for PHP support

You can find additional information about the FileMaker API for PHP on the <u>FileMaker Support</u> page.

# Using the FileMaker class

To use the FileMaker class in your PHP solution, add the following statement to your PHP code: require once ('FileMaker.php');

## FileMaker class objects

The FileMaker class defines class objects that you can use to retrieve data from FileMaker Pro Advanced databases.

| Class object       | Use the object to                                                                                                    |
|--------------------|----------------------------------------------------------------------------------------------------|
| FileMaker database | Define the database properties  Connect to a FileMaker Pro Advanced database  Get information about the FileMaker API for PHP |
| Command            | Create commands that add records, delete records, duplicate records, edit records, perform find requests, and perform scripts |
| Layout             | Work with database layouts                                                                                                    |
| Record             | Work with record data                                                                                                    |
| Field              | Work with field data                                                                                                    |
| Related set        | Work with portal records                                                                                                    |
| Result             | Process the records returned from a Find request                                                                              |
| Error              | Check whether an error has occurred Process any errors                                                                        |

# FileMaker command objects

The FileMaker class defines a base command object that you use to instantiate a specific command and to specify the command's parameters. To execute the command, you must call the execute () method.

The FileMaker class defines the following specific commands:

- Add command
- Compound Find command
- Delete command
- Duplicate command
- Edit command
- Find command, Find All command, Find Any command
- Find Request command, which gets added to a Compound Find command
- Perform Script command

Important Commands have different return values, as defined by the FileMaker.php class. For example, some commands return the Boolean value TRUE or a FileMaker\_Error object. Other commands return a FileMaker\_Result object that could contain an entire "found set" of records in a layout. To avoid computer memory overload problems, be aware of the expected return values of the commands you use. See the "FileMaker API for PHP Reference" on page 71 for detailed information about return values for each command.

The basic tasks that most PHP applications need to perform are described in the following:

- "Working with records" on page 74
- "Running FileMaker scripts" on page 76
- "Performing find requests" on page 82

## Decoding data for use in the FileMaker API

If your PHP application retrieves data from a website, that data may be URL-encoded. The FileMaker API for PHP expects data to be decoded strings, not URL-encoded strings. As a general practice, you may want to call the urldecode() function when retrieving data in your PHP application.

## Example

```
$user = urldecode($_GET['user']);
$event = urldecode($_GET['event']);
```

Note Avoid using strings that include ampersand (&) characters with the FileMaker API for PHP. Use a backslash as an escape character before special characters in strings passed to the FileMaker API for PHP.

# Connecting to a FileMaker database

The FileMaker class defines a database object that you instantiate in order to connect to a server or to a database. Define the object properties with the class constructor, or by calling the setProperty() method.

## **Examples**

```
Connecting to a server to get a list of databases:
$fm = new FileMaker();
$databases = $fm->listDatabases();

Connecting to a specific database on a server:
$fm = new FileMaker();
$fm->setProperty('database', 'questionnaire');
$fm->setProperty('hostspec', 'http://192.168.100.110');
$fm->setProperty('username', 'web');
$fm->setProperty('password', 'web');
The username and password properties determine the privilege set for this connection.
```

Note The hostspec property defaults to the value http://localhost. Because the PHP engine is installed with the master machine's web server component, there is no need to specify the hostspec property.

# Working with records

The FileMaker class defines a record object that you instantiate to work with records. An instance of a record object represents one record from a FileMaker Pro Advanced database. Use a record object with Add, Delete, Duplicate, and Edit commands to change the data in the record. The Find commands—Find, Find All, Find Any, and Compound Find—return an array of record objects.

# Creating a record

There are two ways to create a record:

• Use the createRecord() method, specifying a layout name, and optionally specifying an array of field values. You can also set values individually in the new record object.

The createRecord() method does not save the new record to the database. To save the record to the database, call the commit() method.

#### Example

```
$rec = $fm->createRecord('Form View', $values);
$result = $rec->commit();
```

Using the FileMaker\_Record <code>commit()</code> method, the <code>\$result</code> variable is assigned the Boolean value TRUE and the new record is created in the FileMaker database when there are no errors.

If an error occurs, the variable \$result contains a FileMaker\_Error object. Check for errors after executing the commit() method.

Use the Add command. Use the newAddCommand() method to create a
 FileMaker\_Command\_Add object, specifying the layout name and an array with the record
 data. To save the record to the database, call the execute() method.

#### Example

```
$newAdd = $fm->newAddCommand('Respondent', $respondent_data);
$result = $newAdd->execute();
```

Using the FileMaker\_Command execute() method, the \$result variable contains a FileMaker\_Result object with all the information about the created record when there are no errors.

If an error occurs, the variable \$result contains a FileMaker\_Error object. Check for errors after executing the execute() method.

# Duplicating a record

Duplicate an existing record using the Duplicate command. Use the newDuplicateCommand() method to create a FileMaker\_Command\_Duplicate object, specifying the layout name and the record ID of the record that you want to duplicate. Then, duplicate the record by calling the execute() method.

#### Example

```
$newDuplicate = $fm->newDuplicateCommand('Respondent', $rec_ID);
$result = $newDuplicate->execute();
```

# Editing a record

There are two ways to edit a record:

Using the Edit command. Use the newEditCommand() method to create a
 FileMaker\_Command\_Edit object, specifying the layout name, the record ID of the record you
 want to edit, and an array of values that you want to update. Then, edit the record by calling the
 execute() method.

#### Example

```
$newEdit = $fm->newEditCommand('Respondent', $rec_ID, $respondent_data);
$result = $newEdit->execute();
```

Using a record object. Retrieve a record from the database, change field values, and then edit
the record by calling the commit() method.

#### Example

```
$rec = $fm->getRecordById('Form View', $rec_ID);
$rec->setField('Name', $nameEntered);
$result = $rec->commit();
```

# Deleting a record

There are two ways to delete a record:

Retrieve a record from the database, and then call the delete() method.

#### Example

```
$rec = $fm->getRecordById('Form View', $rec_ID);
$rec->delete();
```

Delete an existing record using the Delete command. Use the newDeleteCommand() method
to create a FileMaker\_Command\_Delete object, specifying the layout name and the record ID
of the record you want to delete. Then, delete the record by calling the execute() method.

```
$newDelete = $fm->newDeleteCommand('Respondent', $rec_ID);
$result = $newDelete->execute();
```

# Running FileMaker scripts

A FileMaker script is a named set of script steps. The FileMaker class defines several methods that allow you to work with FileMaker scripts defined in a FileMaker Pro Advanced database. For information on web-compatible script steps (the script steps that can be performed in a web solution), see "FileMaker scripts and Custom Web Publishing" on page 17.

# Obtaining the list of available scripts

Use the <code>listScripts()</code> method to get a list of available scripts from the currently connected database. The <code>listScripts()</code> method returns an array of scripts that can be executed by the username and password specified when the database connection was defined. (See "Connecting to a FileMaker database" on page 73.)

#### Example

```
$scripts = $fm->listScripts();
```

# Running a FileMaker script

Use the newPerformScriptCommand() method to create a FileMaker\_Command\_PerformScript object, specifying the layout, script name, and any script parameters. Then, perform the script by calling the execute() method.

Important When running a FileMaker script, the size of the FileMaker\_Result object that is returned depends on behavior of the FileMaker script. For example, if a FileMaker script switches to a specified layout, then all of the records from that layout's table may be in the found set, and all of the records in that found set could be returned in the FileMaker\_Result object. To avoid computer memory overload problems, be aware of the data returned by a FileMaker script before running that FileMaker script in a PHP application.

#### Example

```
$newPerformScript = $fm->newPerformScriptCommand('Order Summary',
'ComputeTotal');
$result = $newPerformScript->execute();
```

# Running a script before executing a command

Use the setPreCommandScript() method to specify a script that runs before a command is run. The following example uses a Find command, but you can use the setPreCommandScript() method with any command.

```
$findCommand = $fm->newFindCommand('Students');
$findCommand->addFindCriterion('GPA', $searchValue);
$findCommand->setPreCommandScript('UpdateGPA');
$result = $findCommand->execute();
```

# Running a script before sorting a result set

Use the setPreSortScript() method to specify a script that is run after a Find result set is generated, but before the result set is sorted. See "Using the Find command" on page 83.

#### Example

```
$findCommand = $fm->newFindCommand('Students');
$findCommand->setPreSortScript('RemoveExpelled');
```

# Running a script after the result set is generated

Use the setScript() method to specify a script that is run after a Find result set is generated. See "Using the Find command" on page 83.

#### Example

```
$findCommand = $fm->newFindCommand('Students');
$findCommand->setScript('myScript','param1|param2|param3');
```

# Script execution order

You can specify the setPreCommandScript(), setPreSortScript(), and setScript() methods in conjunction with the setResultLayout() and addSortRule() methods for a single command.

Here is the order in which FileMaker Server and the Web Publishing Engine process these methods:

- 1. Run the script specified on the setPreCommandScript() method, if specified.
- 2. Process the command itself, such as a Find or Delete Record command.
- **3.** Run the script specified on the setPreSortScript() method, if specified.
- **4.** Sort the Find result set, if the addSortRule() method was specified.
- **5.** Process the setResultLayout() method to switch to a different layout, if this is specified.
- **6.** Run the script specified on the setScript () method, if specified.
- 7. Return the final Find result set.

If one of the above steps generates an error code, the command execution stops; any steps that follow are not executed. However, any prior steps in the request are still executed.

For example, consider a command that deletes the current record, sorts the records, and then executes a script. If the addSortRule() method specifies a nonexistent field, the request deletes the current record and returns error code 102 ("Field is missing"), but does not execute the script.

The layout specified for the newFindCommand() method is used when processing the find request. When the setResultLayout() method switches to another layout, the error object for the find request based on the original layout is no longer available. To test the error object from the find request based on the original layout, check the error object before changing the layout.

#### Example

```
request = $fm->newFindCommand('Students');
$request->addFindCriterion('Day', 'Wednesday');

// Perform the Find
$result = $request->execute();

if (FileMaker::isError($result)) {
   if ($result->code = 401) {
        $findError = 'There are no Records that match that request: '. ' (' .
        $result->code . ')';
   } else {
        $findError = 'Find Error: '. $result->getMessage(). ' (' . $result->code . ')';
   }
}
$request->setResultLayout('Teachers');
// Switch to the result layout
$result = $request->execute();
```

# Working with FileMaker layouts

A layout is the arrangement of fields, objects, pictures, and layout parts that represents the way information is organized and presented when the user browses, previews, or prints records. The FileMaker class defines several methods that allow you to work with the layouts defined in a FileMaker Pro Advanced database. You can get information about layouts from several of the FileMaker class objects.

| With this class object | Use these methods                                                                                                    |
|------------------------|----------------------------------------------------------------------------------------------------|
| Database               | ■ listLayouts() obtains a list of available layout names.                                                                                                    |
|                        | getLayout() obtains a layout object by specifying a layout name.                                                                                                    |
| Layout                 | getName() retrieves the layout name of a specific layout object.                                                                                                    |
|                        | <ul><li>listFields() retrieves an array of all field names used in a layout.</li></ul>                                                                               |
|                        | <ul> <li>getFields() retrieves an associative array with the names of all fields as keys, and<br/>the associated FileMaker_Field objects as array values.</li> </ul> |
|                        | listValueLists() retrieves an array of value list names.                                                                                                    |
|                        | listRelatedSets() retrieves an array of related sets names.                                                                                                    |
|                        | getDatabase() returns the name of the database.                                                                                                    |
| Record                 | getLayout() returns the layout object associated with a specific record.                                                                                             |
| Field                  | getLayout() returns the layout object containing specific field.                                                                                                    |
| Command                | setResultLayout() returns the command's results in a layout different from the<br>current layout.                                                                    |

# Using portals

A portal is table that displays rows of data from one or more related records. The FileMaker class defines a related set object and several methods that allow you to work with portals defined in a FileMaker Pro Advanced database.

A related set object is an array of record objects from the related portal; each record object represents one row of data in the portal.

# Listing the portals defined on a specific layout

For a specific layout object, use the <code>listRelatedSets()</code> method to retrieve a list of table names for all portals defined in this layout.

#### Example

```
$tableNames = $currentLayout->listRelatedSets();
```

# Obtaining portal names for a specific result object

For a specific FileMaker\_Result object, use the <code>getRelatedSets()</code> method to retrieve the names of all portals in this record.

#### Example

```
$relatedSetsNames = $result->getRelatedSets();
```

# Obtaining information about portals for a specific layout

For a specific layout object, use the <code>getRelatedSets()</code> method to retrieve an array of FileMaker\_RelatedSet objects that describe the portals in the layout. The returned array is an associative array with the table names as the array keys, and the associated FileMaker RelatedSet objects as the array values.

#### Example

```
$relatedSetsArray = $currentLayout->getRelatedSets();
```

# Obtaining information for a specific portal

For a specific layout object, use the <code>getRelatedSet()</code> method to retrieve the FileMaker\_RelatedSet object that describes a specific portal.

```
$relatedSet = $currentLayout->getRelatedSet('customers');
```

# Obtaining the table name for a portal

For a related set object, use the getName() method to get the table name for the portal.

#### Example

```
$tableName = $relatedSet->getName();
```

# Obtaining the portal records for a specific record

For a specific record object, use the <code>getRelatedSet()</code> method to retrieve an array of related records for a specific portal on that record.

#### Example

```
$relatedRecordsArray = $currentRecord->getRelatedSet('customers');
```

# Creating a new record in a portal

Use the <code>newRelatedRecord()</code> method to create a new record in the specified related set, and commit the change to the database by calling the <code>commit()</code> method.

#### Example

```
//create a new portal row in the 'customer' portal
$new_row = $currentRecord->newRelatedRecord('customer');

//set the field values in the new portal row
$new_row->setField('customer::name', $newName);
$new_row->setField('customer::company', $newCompany);

$result = $new_row->commit();
```

# Deleting a record from a portal

Use the delete() method to delete a record in a portal.

```
$relatedSet = $currentRecord->getRelatedSet('customers');
/* Runs through each of the portal rows */
foreach ($relatedSet as $nextRow) {
    $nameField = $nextRow->getField('customer::name')
    if ($nameField == $badName ) {
        $result = $newRow->delete();
    }
}
```

# Using value lists

A value list is set of predefined choices. The FileMaker class defines several methods that allow you to work with value lists defined in a FileMaker Pro Advanced database.

# Obtaining the names of all value lists for a specific layout

For a specific layout object, use the <code>listValueLists()</code> method to retrieve an array that contains value list names.

#### Example

```
$valueListNames = $currentLayout->listValueLists();
```

# Obtaining an array of all value lists for a specific layout

For a specific layout object, use the <code>getValueListsTwoFields()</code> method to retrieve an array containing the values from all value lists. The returned array is an associative array. The array keys are the value list names, and the array values are associative arrays that list the display names and their corresponding choices from each value list.

#### Example

```
$valueListsArray = $currentLayout->getValueListsTwoFields();
```

Note Although the getValueLists() method is still supported in the FileMaker API for PHP, it will be deprecated. Instead, use the getValueListsTwoFields() method.

# Obtaining the values for a named value list

For a specific layout object, use the <code>getValueListTwoFields()</code> method to get an array of choices defined for the named value list. The returned array is an associative array that contains the displayed values from the second field of the value list as the keys, and the associated stored values from the first field as the array values.

Depending on the options selected in the Specify Fields for Value List dialog box in the FileMaker database, the <code>getValueListTwoFields()</code> method returns the value in the first field only, the value in the second field only, or the values in both fields of a value list as the stored and displayed values.

- If Also display values from second field is not selected, the getValueListTwoFields()
  method returns the value from the first field of the value list as both the stored value and the
  displayed value.
- If Also display values from second field and Show values only from second field are both selected, the getValueListTwoFields() method returns the value from the first field as the stored value, and the value from the second field as the displayed value.
- If Also display values from second field is selected and Show values only from second field is not selected, the getValueListTwoFields() method returns the value from the first field as the stored value, and both values from the first and second fields as the displayed value.

Use an iterator with the <code>getValueListTwoFields()</code> method to find the displayed value and stored value.

#### Example

```
$layout = $fm->getLayout('customers');
$valuearray = $layout->getValueListTwoFields("region", 4);
foreach ($valuearray as $displayValue => $value) {
   ....
}
```

#### **Notes**

- Although the getValueList() method is still supported in the FileMaker API for PHP, it will be deprecated. Instead, use the getValueListTwoFields() method.
- When using the getValueListTwoFields() method, be sure to use a foreach loop to loop through the associative array. Do not use a for loop because it can return unexpected results.

# Performing find requests

The FileMaker class defines four kinds of Find command objects:

- Find All command. See "Using the Find All command" on page 83.
- Find Any command. See "Using the Find Any command" on page 83.
- Find command. See "Using the Find command" on page 83.
- Compound Find command. See "Using a Compound Find command" on page 84.

The FileMaker class also defines several methods that can be used for all four types of Find commands:

- Use the addSortRule() method to add a rule defining how the result set is sorted. Use the clearSortRules() method to clear all sort rules that have been defined.
- Use the setLogicalOperator() method to change between logical AND searches and logical OR searches.
- Use the setRange() method to request only part of the result set. Use the getRange() method to retrieve the current range definition.
  - Using the setRange() method can improve the performance of your solution by reducing the number records that are returned by the Find request. For example, if a Find request returns 100 records, you can split the result set into five groups of 20 records each rather than processing all 100 records at once.
- You can execute FileMaker scripts in conjunction with Find commands.
  - To run a script before executing the Find command, use the setPreCommandScript() method.
  - To run a script before sorting the result set, use the setPreSortScript() method.
  - To run a script after a result set is generated, but before the result set is sorted, use the setScript() method.

# Using the Find All command

Use the Find All command to retrieve all records from a specified layout. Use the newFindAllCommand() method, specifying a specific layout, to create a FileMaker\_Command\_FindAll object. Then, perform the find request by calling the execute() method.

#### Example

```
$findCommand = $fm->newFindAllCommand('Form View');
$result = $findCommand->execute;
```

Note When using the Find All command, avoid computer memory overload problems by specifying a default maximum number of records to return per page.

# Using the Find Any command

Use the Find Any command to retrieve one random record from a specified layout. Use the newFindAnyCommand() method, specifying a specific layout, to create a FileMaker\_Command\_FindAny object. Then, perform the find request by calling the execute() method.

#### Example

```
$findCommand = $fm->newFindAnyCommand('Form View');
$result = $findCommand->execute;
```

# Using the Find command

Use the newFindCommand() method, specifying a specific layout, to create a FileMaker\_Command\_Find object. Then, perform the find request by calling the execute() method.

Note Make sure the layout name is unique. If your database has two layouts with the same name, the FileMaker API for PHP cannot distinguish between them. In addition, the API is not case sensitive. For example, if your database has one layout named Websites and another layout named WebSites, the API cannot distinguish between them.

Use the addFindCriterion() method to add criteria to the find request. Use the clearFindCriteria() method to clear all find criteria that have been defined.

#### **Examples**

```
Finding a record by field name:

$findCommand = $fm->newFindCommand('Form View');

$findCommand->addFindCriterion('Questionnaire ID',
$active_questionnaire_id);

$result = $findCommand->execute();

Adding a sort order:

$findCommand = $fm->newFindCommand('Customer List');

$findCommand->addSortRule('Title', 1, FILEMAKER_SORT_ASCEND);

$result = $findCommand->execute();
```

# Using a Compound Find command

The Compound Find command lets you combine multiple Find Request objects into one command. There are several ways to create a Compound Find command:

- Create a FileMaker\_Command\_CompoundFind object by calling the newCompoundFindCommand() method.
- Create one or more FileMaker\_Command\_FindRequest objects by calling the newFindRequest() method.
- Use the add() method to add the Find Request objects to the Compound Find command object.
- Perform the Compound Find command by calling the execute() method.

```
Compound Find command:
// Create the Compound Find command object
$compoundFind = $fm->newCompoundFindCommand('Form View');
// Create first find request
$findreq1 = $fm->newFindRequest('Form View');
// Create second find request
$findreq2 = $fm->newFindRequest('Form View');
// Create third find request
$findreq3 = $fm->newFindRequest('Form View');
// Specify search criterion for first find request
$findreq1->addFindCriterion('Quantity in Stock', '<100');</pre>
// Specify search criterion for second find request
$findreq2->addFindCriterion('Quantity in Stock', '0');
// Specify search criterion for third find request
$findreq3->addFindCriterion('Cover Photo Credit', 'The London Morning
News');
// Add find requests to compound find command
$compoundFind->add(1,$findreq1);
$compoundFind->add(2,$findreq2);
$compoundFind->add(3,$findreq3);
// Set sort order
$compoundFind->addSortRule('Title', 1, FILEMAKER SORT DESCEND);
// Execute compound find command
$result = $compoundFind->execute();
// Get records from found set
$records = $result->getRecords();
// Print number of records found
echo 'Found '. count($records) . " results.<br>";
```

# Processing the records in a result set

- Retrieve an array containing each record in the result set by calling the getRecords()
  method. Each member of the array is a FileMaker\_Record object, or an instance of the class
  name set in the API for instantiating records. The array may be empty if the result set contains
  no records.
- Get a list of field names for all fields in the result set by calling the getFields() method. The
  method returns only the field names. If you need additional information about the fields, use the
  associated layout object.
- Get the number of records in the entire found set by calling the <code>getFoundSetCount()</code> method.
- Get the number of records in the filtered found set by calling the getFetchCount() method. If no range parameters were specified on the Find command, then this value is equal to the result of the getFoundSetCount() method. It is always equal to the value of count(\$response->getRecords()).
- For a specific record, use the getField() method to return the contents of a field as a string.
- For a specific record, use the getFieldAsTimestamp() method to return the contents of a field as a Unix timestamp (the PHP internal representation of a date).
  - If the field is a date field, the timestamp is for the field date at midnight.
  - If the field is a time field, the timestamp is for that time on January 1, 1970.
  - If the field is a timestamp field, the FileMaker timestamp value maps directly to the Unix timestamp.
  - If the specified field is not a date or time field, or if the timestamp generated would be out of range, the getFieldAsTimestamp() method return a FileMaker\_Error object.
- For a specific record, use the getContainerData() method to return a container field object as binary data:

```
<IMG src="img.php?-url=<?php echo urlencode($record->getField('Cover
Image')); ?>">
echo $fm->getContainerData($_GET['-url']);
```

• For a specific record, use the getContainerDataURL() method to return a fully qualified URL for the container field object:

```
// For images, use the HTML img tag
echo '<img src="'.$fm->
getContainerDataURL($record->getField('container')) .'">';
// For movies and PDF files, use the HTML embed tag
//echo '<embed src="'.$fm->
getContainerDataURL($record->getField('container')) .'">';
```

# Limiting the portal rows returned by find requests

In a solution that has many related records, querying and sorting portal records can be time consuming. To limit the number of records to display in a related set, use the <code>setRelatedSetsFilters()</code> method with find requests. The <code>setRelatedSetsFilters()</code> method takes two arguments:

- a related sets filter value: layout or none
  - If you specify the value none, the Web Publishing Engine returns all rows in the portal, and portal records are not presorted.
  - If you specify the value layout, then the settings specified in the FileMaker Pro Advanced
    Portal Setup dialog box are respected. The records are sorted based on the sort defined in
    the Portal Setup dialog box, with the record set filtered to start with the initial row specified.
- the minimum number of portal records returned: an integer value or all
  - This value is used only if the Allow vertical scrolling setting is enabled in the Portal Setup dialog box. If you specify an integer value, that number of rows after the initial row are returned. If you specify all, the Web Publishing Engine returns all of the related records.
  - If the Allow vertical scrolling setting is disabled, the Portal Setup dialog box's Number of rows setting determines the maximum number of related records that are returned.

Note The **Filter portal records** setting in the Portal Setup dialog box is not supported for PHP queries. Any calculation specified for the **Filter portal records** setting is ignored.

# Prevalidating commands, records, and fields

The FileMaker class lets you *prevalidate* field data in a PHP solution on the web server before committing the data to the database.

Prevalidation is disabled by default. Use the CLI to enable prevalidation. See CLI Help.

When deciding whether to use prevalidation, consider the number of data values that the web user is entering. If the user is updating a small number of fields, then you could improve performance by not using prevalidation. But if the user is entering data for many fields, then prevalidation can keep the user from being frustrated by having a record rejected by the database for validation errors.

With the FileMaker class, the PHP engine prevalidates the following field constraints:

not empty

Valid data is a non-empty character string. The data must contain at least one character.

numeric only

Valid data contains numeric characters only.

maximum number of characters

Valid data contains at most the maximum number of characters specified.

#### four-digit year

Valid data is a character string representing a date with a four-digit year in the format M/D/YYYY, where M is a number between 1 and 12 inclusive, D is a number between 1 and 31 inclusive, and YYYY is a four-digit number between 0001 and 4000 inclusive. For example, 1/30/3030 is a valid four-digit year value. However, 4/31/2019 is an invalid four-digit year value because April does not have 31 days. Date validation supports forward slash (/), back slash (\), and hyphen (-) as delimiters. However, the string cannot contain a mix of delimiters. For example, 1/30-2019 is invalid.

#### time of day

Valid data is a character string representing a 12-hour time value in the one of these formats:

- h
- h:m
- h:m:s
- h:m:s AM/PM
- h:m AM/PM

where h is a number between 1 and 12 inclusive; m and s are numbers between 1 and 60 inclusive.

The PHP engine prevalidation supports implicit checking of field data based on the type of the field:

#### date

A field defined as a date field is validated according to the rules of "four-digit year" validation, except the year value can contain 0-4 digits (the year value can be empty). For example, 1/30 is a valid date even though it has no year specified.

#### time

A field defined as a time field is validated according to the rules of "time of day" validation, except the hour component (H) can be a number between 1 and 24 inclusive to support 24-hour time values.

#### timestamp

A field defined as a timestamp field is validated according to the rules of "time" validation for the time component and according to the rules of "date" validation for the date component.

The FileMaker class cannot prevalidate all of the field validation options that are available in FileMaker Pro Advanced. The following validation options cannot be prevalidated because they are dependent on the state of all the data in the database at the time that the data is committed:

- unique value
- existing value
- in range
- member of value list
- validate by calculation

# Prevalidating records in a command

For a command object, use the validate() method to validate one field or the entire command against the prevalidation rules enforceable by the PHP engine. If you pass the optional field name argument, only that field is prevalidated.

If the prevalidation passes, then the validate() method returns TRUE. If the prevalidation fails, then the validate() method returns a FileMaker\_Error\_Validation object containing details about what failed to validate.

# Prevalidating records

For a record object, use the validate() method to validate one field or all the fields in the record against the prevalidation rules enforceable by the PHP engine. If you pass the optional field name argument, only that field is prevalidated.

If the prevalidation passes, then the validate() method returns TRUE. If the prevalidation fails, then the validate() method returns a FileMaker\_Error\_Validation object containing details about what failed to validate.

# Prevalidating fields

For a field object, use the validate() method to determine whether a given value is valid for a field.

If the prevalidation passes, then the validate() method returns TRUE. If the prevalidation fails, then the validate() method returns a FileMaker\_Error\_Validation object containing details about what failed to validate.

# Processing the validation errors

When prevalidation fails, the FileMaker\_Error\_Validation object returned contains a three-element array for each validation failure:

- 1. The field object that failed prevalidation
- **2.** A validation constant value that indicates the validation rule that failed:
  - 1 FILEMAKER RULE NOTEMPTY
  - 2 FILEMAKER RULE NUMERICONLY
  - 3 FILEMAKER RULE MAXCHARACTERS
  - 4-FILEMAKER RULE FOURDIGITYEAR
  - 5 FILEMAKER RULE TIMEOFDAY
  - 6 FILEMAKER\_RULE\_TIMESTAMP\_FIELD
  - 7 FILEMAKER\_RULE\_DATE\_FIELD
  - 8 FILEMAKER RULE TIME FIELD
- **3.** The actual value entered for the field that failed prevalidation

You can also use the following methods with a FileMaker Error Validation object:

- Use the isValidationError() method to test whether the error is a validation error.
- Use the numErrors () method to get the number of validation rules that failed.

```
//Create an Add request
$addrequest = $fm->newAddCommand('test', array('join' => 'added', 'maxchars'
=> 'abcx', 'field' => 'something' , 'numericonly' => 'abc'));
//Validate all fields
$result = $addrequest->validate();
//If the validate() method returned any errors, print the name of the field,
the error number, and the value that failed.
if(FileMaker::isError($result)){
  echo 'Validation failed: '. "\n";
  $validationErrors= $result->getErrors();
 foreach ($validationErrors as $error) {
    $field = $error[0];
   echo 'Field Name: ' . $field->getName(). "\n";
   echo 'Error Code: ' . $error[1] . "\n";
   echo 'Value: ' . $error[2] . "\n";
  }
}
Result
Validation failed:
Field Name: numericonly
Error Code: 2
Value: abc
Field Name: maxchars
Error Code: 3
Value: abcx
```

# Handling errors

The FileMaker class defines the FileMaker\_Error object to help you handle errors that occur in a PHP solution.

An error can occur when a command runs. If an error does occur, the command returns a FileMaker\_Error object. It is a good practice to check the error that is returned when a command runs.

Use the following methods to learn more about the error indicated in the FileMaker Error object.

- Test for whether a variable is a FileMaker Error object by calling the isError() method.
- Get the number of errors that occurred by calling the numErrors() method.
- Retrieve an array of arrays describing the errors that occurred by calling the getErrors()
  method.
- Display an error message by calling the getMessage() method.

#### Example

```
$result = $findCommand->execute();
if (FileMaker::isError($result)) {
  echo "Error: " . $result->getMessage() . "";
  exit;
}
```

For information about the error codes returned with the FileMaker Error object, see appendix A, "Error codes for Custom Web Publishing."

# Chapter 9 Staging, testing, and monitoring a site

This chapter provides instructions for staging and testing a Custom Web Publishing site before deploying it in a production environment. Instructions are also provided for using log files to monitor the site during testing or after deployment.

# Staging a Custom Web Publishing site

Before you can properly test your site, you must copy or move the required files to the correct locations on the staging server(s).

- **1.** Complete all of the steps outlined in chapter 2, "Preparing databases for Custom Web Publishing."
- **2.** Check that Custom Web Publishing has been enabled and properly configured using the CLI. See <u>FileMaker Server Help</u>.
- **3.** Verify that the web server and the Web Publishing Engine are running.
- **4.** Copy or move your site files to the web server component of your FileMaker Server deployment.

Copy or move your site files to the following directory:

- IIS (Windows) through HTTP or HTTPS:

  [drive]:\Program Files\FileMaker\FileMaker Server\HTTPServer\Conf
  where [drive] is the drive of your FileMaker Server master machine.
- Apache (macOS) through HTTP: /Library/FileMaker Server/HTTPServer/htdocs
- Apache (macOS) through HTTPS: /Library/FileMaker Server/HTTPServer/htdocs/httpsRoot

Note When you import a custom SSL certificate, Database Server client connections use SSL; HTTP connections are routed to HTTPS. With a custom SSL certificate, use the HTTPS directory for hosting PHP site files.

- **5.** If you have not already done so, copy or move any referenced container field objects to the appropriate directory on the master machine.
  - If the database file is properly hosted and accessible on the Database Server component of the FileMaker Server deployment, and the container fields store the actual files in the FileMaker database, then you don't need to relocate the container field contents.
  - If a database container field stores a file reference instead of an actual file, then the referenced container object must be stored in the FileMaker Pro Advanced Web folder when the record is created or edited. To stage your site, you must copy or move the referenced containers to a folder with the same relative location in the root folder of the web server software.
  - When you use FileMaker Pro Advanced to upload a database with container fields that store
    objects externally, the externally stored container field data is uploaded to FileMaker Server
    as part of the process. See <u>FileMaker Pro Advanced Help</u> for information on transferring the
    database files to FileMaker Server.
  - When you manually upload a database that uses a container field with externally stored objects, then you must copy or move the referenced objects into a subfolder of the RC\_Data\_FMS folder, as described in "Container fields with externally stored data" on page 16.
- **6.** Copy any additional components of your web application to the master machine. For Custom Web Publishing with XML, your web application processes the XML data before sending it to another application or to the client.

# Testing a Custom Web Publishing site

Before notifying users that your Custom Web Publishing site is available, verify that it looks and functions as you expect.

- Test features like finding, adding, deleting, and sorting records with different accounts and privilege sets.
- Verify that privilege sets are performing as expected by signing in with different accounts. Make sure unauthorized users can't access or modify your data.
- Check all scripts to verify that the outcome is expected. See "FileMaker scripts and Custom Web Publishing" on page 17 for information on designing web-friendly scripts.
- Test your site with different operating systems and web browsers.
- When creating solutions that use the FileMaker API for PHP, it is recommended that you build your solutions with cookie support enabled. The FileMaker API for PHP has better response times with cookies enabled. Cookies are not required to use Custom Web Publishing features, but cookies do allow the Web Publishing Engine to cache session information.

Note You can view and test your site on the master machine without using a network connection by using http://127.0.0.1/ in the URL.

- For PHP solutions, use http://127.0.0.1/<site\_path>
   where <site\_path> is the relative path to the homepage for your site.
- For information on the URL syntax in XML solutions, see "About the URL syntax for XML data and container objects" on page 25.

# Stylesheets for testing XML output

#### **Examples**

Here are two examples of XSLT stylesheets that are useful for testing XML output.

The following stylesheet example outputs the requested XML data without doing any transformation. This stylesheet is useful for displaying the actual XML data that the Web Publishing Engine is using.

```
<?xml version="1.0" encoding="UTF-8"?>
<xsl:stylesheet version="1.0"
xmlns:xsl="http://www.w3.org/1999/XSL/Transform"
xmlns:fmrs="http://www.filemaker.com/xml/fmresultset">
    <xsl:output method="xml"/>
    <xsl:template match="/">
     <xsl:template match="/">
     <xsl:template>
</xsl:template></xsl:stylesheet>
```

When debugging a stylesheet, you can use the following example of an HTML <textarea> tag to display the XML source document that was accessed via the stylesheet in a scrolling text area.

# Monitoring your site

You can use the following types of log files to monitor your Custom Web Publishing site and gather information about web users who visit your site:

- Web server access and error logs
- Web Publishing Engine log
- Web Server Module error log
- Tomcat logs

# Using the web server access and error logs

IIS (Windows): The Microsoft IIS web server generates an access log file and displays errors in the Windows Event Viewer instead of writing them to a log file. The access log file, which is in the W3C Extended Log File Format by default, is a record of all incoming HTTP requests to the web server. You can also use the W3C Common Logfile Format for the access log. See the documentation for the Microsoft IIS web server.

Apache (macOS): The Apache web server generates an access log file and an error log file. The Apache access log file, which is in the W3C Common Logfile Format by default, is a record of all incoming HTTP requests to the web server. The Apache error log is a record of problems involving processing HTTP requests. See the documentation for the Apache web server.

Note For information on the W3C Common Logfile Format and the W3C Extended Log File Format, see the World Wide Web Consortium website at <a href="https://www.w3.org">www.w3.org</a>.

# Using the Web Publishing Engine log

The Web Publishing Engine generates a log file called wpe.log that contains a record of any Web Publishing Engine errors that have occurred, including application errors, usage errors, and system errors.

The wpe.log file is generated if the Web Publishing Engine is running. (See Admin Console to verify if the Web Publishing Engine is running.)

The wpe.log file is located on the Web Publishing Engine component of the FileMaker Server deployment:

Windows:

[drive]:\Program Files\FileMaker\FileMaker Server\Logs\wpe.log where [drive] is the primary drive from which the system is started.

macOS: /Library/FileMaker Server/Logs/wpe.log

#### Web Publishing Engine log format

The wpe.log file uses the following format for each entry:

```
[TIMESTAMP_GMT] [WPC_HOSTNAME] [CLIENT_IP:PORT] [ACCOUNT_NAME] [MODULE_TYPE] [SEVERITY] [FM_ERRORCODE] [RETURN_BYTES] [MESSAGE]
```

#### where:

- [TIMESTAMP GMT] is the date and time of the entry, in Greenwich Mean Time (GMT).
- [WPC HOSTNAME] is the machine name for the master machine.
- [CLIENT IP:PORT] is the IP address and port of the client where the XML request originated.
- [ACCOUNT NAME] is the account name used for signing in to the hosted FileMaker database.

- [MODULE\_TYPE] is either: XML, for Custom Web Publishing with XML requests, or PHP, for Custom Web Publishing with PHP requests.
- [SEVERITY] is either INFO, indicating an informational message, or ERROR, indicating an error message.
- [FM\_ERROR\_CODE] is the error number returned for an error message. The error number may be an error code for FileMaker databases (see "Error code numbers for FileMaker databases" on page 99).

In addition, the error number may be an HTTP error number, prefixed by an "HTTP:" string.

- [RETURN BYTES] is the number of bytes returned by the request.
- [MESSAGE] provides additional information about the log entry.

#### Web Publishing Engine log message

#### **Examples**

The following examples show the types of messages that may be included in the wpe.log file.

#### When the Web Publishing Engine starts and stops:

```
2019-06-02 15:15:31 -0700 - - - - INFO - - FileMaker Server Web Publishing Engine started.

2019-06-02 15:46:52 -0700 - - - INFO - - FileMaker Server Web Publishing Engine stopped.
```

#### Successful or failed XML query requests:

```
2019-06-02 15:21:08 -0700 WPC_SERVER 192.168.100.101:0 jdoe XML INFO 0 3964 "/fmi/xml/fmresultset.xml?-db=Contacts&-lay=Contact_Details&-findall"

2019-06-02 15:26:31 -0700 WPC_SERVER 192.168.100.101:0 jdoe XML ERROR 5 596 "/fmi/xml/fmresultset.xml?-db=Contacts&-layout=Contact_Details&-findall"
```

#### Scripting errors:

```
2019-06-02 17:33:12 -0700 WPC_SERVER 192.168.100.101:0 jdoe - ERROR 4 - Web Scripting Error: 4, File: "10b_MeetingsUpload", Script: "OnOpen", Script Step: "Show Custom Dialog"
```

#### Changes to the Custom Web Publishing settings:

```
2019-06-09 10:59:49 -0700 WPC_SERVER 192.168.100.101:0 jdoe - INFO - XML Web Publishing Engine is enabled.
```

#### System errors:

```
2019-06-02 15:30:42 -0700 WPC_SERVER 192.168.100.101:0 jdoe XML ERROR - Communication failed
```

# Using the Web Server Module error log

If the web server is unable to connect to the Web Publishing Engine, the Web Server Module generates a log file that records any errors with its operation. This file is called web\_server\_module\_log.txt and is located in the Logs folder in the FileMaker Server folder on the web server host.

# Using the Tomcat logs

When FileMaker Server has a problem caused by an internal web server error, you may find it helpful to view the Tomcat logs. The Tomcat logs are located on the web server component of the FileMaker Server deployment:

- Windows:
  - [drive]:\Program Files\FileMaker\FileMaker Server\Admin\admin-master-tomcat\logs\
     where [drive] is the primary drive from which the system is started.
  - [drive]:\Program Files\FileMaker\FileMaker Server\Web Publishing\publishing-engine\jwpc-tomcat\logs where [drive] is the primary drive from which the system is started.
- macOS:
  - /Library/FileMaker Server/Admin/admin-master-tomcat/logs/
  - /Library/FileMaker Server/Web Publishing/publishing-engine/jwpc-tomcat/logs

# Appendix A Error codes for Custom Web Publishing

The Web Publishing Engine generates error codes for database and query string errors that may occur during an XML data request.

For a list of updated error codes, see the FileMaker Knowledge Base.

# Error code numbers in XML format

The Web Publishing Engine generates an error code for databases published in XML format whenever data is requested. This type of error code value is inserted at the beginning of the XML document in the <error code> element for the fmresultset grammar, or in the <ERRORCODE> element for the FMPXMLRESULT or FMPXMLLAYOUT grammars. An error code of 0 indicates that no error has occurred.

#### **Examples**

It is up to you, as the developer of the Custom Web Publishing solution, to check the value of the <error code> or <ERRORCODE> element and handle it appropriately. The Web Publishing Engine does not handle database errors.

# Error code numbers for FileMaker databases

For FileMaker Pro Advanced error codes, see FileMaker Pro Advanced Help.

FileMaker Server provides error code 959 to indicate that a technology has been disabled.

For example, if the server administrator disables Custom Web Publishing using the CLI, then XML queries return the error code 959.

```
Error code 959 in the FMPXMLLAYOUT grammar:

<FMPXMLLAYOUT>

<ERRORCODE>959</ERRORCODE>

<LAYOUT DATABASE="" NAME=""/>

<VALUELISTS/>

</FMPXMLLAYOUT>
```

| A                                               | Custom Web Publishing                                             |  |
|-------------------------------------------------|-------------------------------------------------------------------|--|
| access log files for web server, described 95   | access to solutions by web users 13                               |  |
| access privileges 14                            | definition 9                                                      |  |
| accounts and privileges                         | enabling in a database 13<br>enabling in Web Publishing Engine 14 |  |
| enabling for Custom Web Publishing 13           | extended privilege for 13                                         |  |
| Guest account 14                                | Guest account 14                                                  |  |
| scripts 18                                      | new features in 21                                                |  |
| Add command 74                                  | overview 9                                                        |  |
| add() method 84                                 | plug-ins for web publishing solutions 18                          |  |
| addSortRule() method 82                         | requirements for 21                                               |  |
| Admin Console 14                                | restricting IP address access in web server 14                    |  |
| Allow vertical scrolling setting 58, 87         | scripts 19                                                        |  |
| ampersand characters, in PHP 73                 | using a static IP address 22                                      |  |
| application log 95                              | using scripts 17                                                  |  |
| ASCII characters, in XML documents 38           | with PHP 11                                                       |  |
| authentication of web users 13                  | with XML 11, 23                                                   |  |
| auto-enter attribute 31                         | Custom Web Publishing Engine (CWPE) 24                            |  |
|                                                 | _                                                                 |  |
| available scripts 51                            | D                                                                 |  |
| В                                               | database error codes 29, 98                                       |  |
|                                                 | database layouts available 50                                     |  |
| Basic Authentication for web users 13           | database object 73                                                |  |
|                                                 | databases, protecting when published 14                           |  |
| C                                               | <datasource> element 30</datasource>                              |  |
| Change Password script 14                       | date field 88                                                     |  |
| clearSortRules() method 82                      | date representation 86                                            |  |
| CLI, command line interface 14                  | –db query parameter 51                                            |  |
| client URL library 65                           | -dbnames query command 47                                         |  |
| command line interface (CLI) 14                 | Delete command 75                                                 |  |
| commands for queries. See query strings         | -delete query command 47                                          |  |
| commit() method 74                              | -delete.related query parameter 46                                |  |
| comparison of XML grammars 28                   | delete() method 75, 80                                            |  |
| comparison operators for fields 53              | deleting a record 75                                              |  |
| Compound Find                                   | deleting portal records 46                                        |  |
| command 84                                      | document type definitions (DTDs) 29, 33                           |  |
| example 85                                      | documentation, FileMaker 8                                        |  |
| compound find                                   | -dup query command 48                                             |  |
| query command 49                                | Duplicate command 74                                              |  |
| query parameter 56                              | duplicating a record 74                                           |  |
| connecting to a FileMaker database using PHP 73 | dynamic IP address 65                                             |  |
| container fields                                | 4)                                                                |  |
| how web users access data 17                    | E                                                                 |  |
| progressive download 17                         | -                                                                 |  |
| publishing contents of 15                       | Edit command 75                                                   |  |
| URL syntax for accessing in XML solutions 26    | –edit query command 48                                            |  |
| with externally stored data 16                  | editing a record 75                                               |  |
| with referenced files 16                        | elements                                                          |  |
| createRecord() method 74                        | database error code 29                                            |  |
| creating a record                               | in FMPXMLLAYOUT grammar 35                                        |  |
| using PHP 74                                    | in FMPXMLRESULT grammar 33                                        |  |
| using XML 50                                    | in fmresultset grammar 30                                         |  |
| cURL 65                                         | enabling Custom Web Publishing in a database 13                   |  |

| encoding                                                                               | FileMaker command objects                            |
|----------------------------------------------------------------------------------------|------------------------------------------------------|
| PHP data 69                                                                            | Add 74                                               |
| URLs 27                                                                                | Compound Find 84                                     |
| XML data 28, 38                                                                        | Delete 75                                            |
| <pre><error code=""> and <errorcode> elements 98</errorcode></error></pre>             | Duplicate 74                                         |
| errors                                                                                 | Edit 75                                              |
| database error code elements 29                                                        | Find 82, 83                                          |
| database error code numbers 98                                                         | Find All 83                                          |
| described 98                                                                           | Find Any 83                                          |
| handling 91                                                                            | FileMaker Pro Advanced, contrast with Web Publishing |
| log files for web server 95                                                            | Engine 23                                            |
| examples of                                                                            | FileMaker Server Admin Console 14                    |
| generated FMPXMLDFGULT grammar 37                                                      | FileMaker Server documentation 8                     |
| generated FMPXMLRESULT grammar 34                                                      | FileMaker WebDirect 9                                |
| generated fmresultset grammar 32                                                       | Filter portal records setting 58, 87                 |
| existing value validation 88                                                           | filtering portal field records 58                    |
| export XML data 23                                                                     | Find All command 83                                  |
| extended privilege for Custom Web Publishing 13                                        | Find Any command 83                                  |
| Extensible Markup Language (XML). See XML                                              | Find command 83                                      |
|                                                                                        | Find command objects 82                              |
| F                                                                                      | –find query command 49                               |
| field name query parameter (non-container) 52                                          | –findall query command 49                            |
| field names, fully qualified syntax 45                                                 | -findany query command 49                            |
|                                                                                        | –findquery query command 49                          |
| -field query parameter (container) 52 <field-definition> element 31</field-definition> | fmphp keyword for enabling PHP publishing 13         |
|                                                                                        | FMPXMLLAYOUT grammar 23, 28, 35–37                   |
| –fieldname.op query parameter 53                                                       | FMPXMLRESULT grammar 23, 28, 33–34                   |
| fields                                                                                 | fmresultset grammar 23, 28, 29–32                    |
| attributes 31                                                                          | fmsadmin group 17                                    |
| calculation 28, 29<br>container 15, 26, 33                                             | fmxml keyword for enabling XML publishing 13, 25     |
| date 33, 36, 88                                                                        | four-digit year field 88                             |
| four-digit year 88                                                                     | four-digit-year attribute 31                         |
| fully qualified field names 45                                                         | - · ·                                                |
| global 29                                                                              | fully qualified field name, syntax of 45             |
| maximum number of characters 87                                                        | C                                                    |
| not empty 87                                                                           | G                                                    |
| number 33                                                                              | getContainerData() method 86                         |
| numeric only 87                                                                        | getContainerDataURL() method 86                      |
| portal 31                                                                              | getDatabase() method 78                              |
| portals 45                                                                             | getErrors() method 91                                |
| related in PHP 79                                                                      | getFetchCount() method 86                            |
| related in XML 31, 45                                                                  | getField() method 86                                 |
| repeating 27, 45                                                                       | getFieldAsTimestamp() method 86                      |
| summary 28, 29                                                                         | getFields() method 78, 86                            |
| text 33                                                                                | getFoundSetCount() method 86                         |
| time 33, 36, 88                                                                        | getLayout() method 78                                |
| time of day 88                                                                         | getMessage() method 91                               |
| timestamp 33, 36, 88                                                                   | getName() method 78, 80                              |
| FileMaker API for PHP 11                                                               | <del>-</del> "                                       |
| manual installation 66 reference 71                                                    | getRange() method 82                                 |
|                                                                                        | getRecords() method 86                               |
| FileMaker class 72                                                                     | getRelatedSet() method 79                            |
| FileMaker class objects                                                                | getRelatedSets() method 79                           |
| database 73<br>definition 72                                                           | getValueListsTwoFields() method 81                   |
| record 74                                                                              | getValueListTwoFields() method 81                    |
| related set 79                                                                         | global fields                                        |
| Islated Set 10                                                                         | in field definition 31                               |
|                                                                                        | syntax of 47                                         |

| grammars for XML, described 28 Guest account disabling 14 enabling 14 with Custom Web Publishing 14     | maximum number of characters field 87 max-repeat attribute 31 member of value list validation 88 <metadata> element 31 methods add() 84</metadata> |
|----------------------------------------------------------------------------------------------------|----------------------------------------------------------------------------------------------------|
| H                                                                                                    | addSortRule() 82                                                                                                    |
| handling errors 91 homepage for PHP site 69 hostspec property for PHP 73 HTML forms for XML requests 25 | clearSortRules() 82 commit() 74 createRecord() 74 delete() 75, 80 getContainerData() 86                                                            |
| HTTP directory for PHP 69 HTTPS 15 protocol in URL syntax 26                                            | getContainerDataURL() 86<br>getDatabase() 78<br>getErrors() 91                                                                                     |
| secure directory for macOS 66 with container fields 17                                                  | getFetchCount() 86<br>getField() 86                                                                                                    |
| HTTPS directory for PHP 69                                                                              | getFieldAsTimestamp() 86<br>getFields() 78, 86                                                                                                    |
| 1                                                                                                    | getFoundSetCount() 86<br>getLayout() 78                                                                                                    |
| import XML data 23                                                                                      | getMessage() 91                                                                                                    |
| in range validation 88                                                                                  | getName() 78, 80                                                                                                    |
| Initial row setting 58 installation of the FileMaker API for PHP 66                                     | getRange() 82<br>getRecords() 86                                                                                                    |
| isError() method 91                                                                                     | getRelatedSet() 79                                                                                                    |
| isValidationError() method 90                                                                           | getRelatedSets() 79<br>getValueListsTwoFields() 81                                                                                                 |
| Κ                                                                                                    | getValueListTwoFields() 81                                                                                                    |
|                                                                                                    | isError() 91                                                                                                    |
| keywords for enabling Custom Web Publishing 13, 25                                                      | isValidationError() 90<br>listFields() 78                                                                                                    |
| L                                                                                                    | listLayouts() 78                                                                                                    |
| Latin-1 encoding 69                                                                                     | listRelatedSets() 78, 79<br>listScripts() 76                                                                                                    |
| -lay query parameter 40, 54                                                                             | listValueLists() 78, 81                                                                                                    |
| -lay.response query parameter 40, 54                                                                    | newAddCommand() 74                                                                                                    |
| -layoutnames query command 50                                                                           | newCompoundFindCommand() 84<br>newDeleteCommand() 75                                                                                               |
| layouts switching for an XML response 40                                                                | newDuplicateCommand() 74                                                                                                    |
| use in PHP 78                                                                                           | newEditCommand() 75                                                                                                    |
| limiting portal field records 59                                                                        | newFindAllCommand() 83<br>newFindAnyCommand() 83                                                                                                   |
| listFields() method 78                                                                                  | newFindCommand() 83                                                                                                    |
| listLayouts() method 78                                                                                 | newFindRequest() 84                                                                                                    |
| listRelatedSets() method 78, 79<br>listScripts() method 76                                              | newPerformScriptCommand() 76                                                                                                    |
| listValueLists() method 78, 81                                                                          | newRelatedRecord() 80<br>numErrors() 90, 91                                                                                                    |
| log files 93                                                                                            | setLogicalOperator() 82                                                                                                    |
| described 95                                                                                            | setPreCommandScript() 76, 82                                                                                                    |
| Tomcat 97 web server access 95                                                                          | setPreSortScript() 77, 82<br>setProperty() 73                                                                                                    |
| web_server_module_log.txt 97                                                                            | setRange() 82                                                                                                    |
| -lop query parameter 55                                                                                 | setRelatedSetsFilters() 87                                                                                                    |
|                                                                                                    | setResultsLayout() 78<br>setScript() 77, 82                                                                                                    |
| М                                                                                                    | validate() 89                                                                                                    |
| macOS Server Admin 65                                                                                   | MIME (Multipurpose Internet Mail Extensions) types 15                                                                                              |
| manual installation of the FileMaker API for PHP 66                                                     | –modid query parameter 56                                                                                                    |
| -max query parameter 55 max-characters attribute 31                                                     | monitoring websites 95                                                                                                    |

| N                                                          | portais                                                      |
|------------------------------------------------------------|--------------------------------------------------------------|
| name attribute 31                                          | adding records 45                                            |
| namespaces for XML 28                                      | deleting records 46 editing records 46                       |
| new features in Custom Web Publishing 21                   | initial row 58                                               |
| –new query command 50                                      | layout 58                                                    |
| newAddCommand() method 74                                  | number of records 58                                         |
| newCompoundFindCommand() method 84                         | sorting records 58                                           |
| newDeleteCommand() method 75                               | use in PHP 79                                                |
| newDuplicateCommand() method 74                            | prevalidation                                                |
| newEditCommand() method 75                                 | commands 87                                                  |
| newFindAllCommand() method 83                              | date 88                                                      |
| newFindAnyCommand() method 83                              | fields 89                                                    |
| newFindCommand() method 83                                 | four-digit year 88 maximum number of characters 87           |
| newFindRequest() method 84                                 | not empty 87                                                 |
| newPerformScriptCommand() method 76                        | numeric only 87                                              |
| newRelatedRecord() method 80                               | records 89                                                   |
| non-empty field 87                                         | time 88                                                      |
| not-empty attribute 31                                     | time of day 88                                               |
| Number of rows setting 58, 87                              | timestamp 88                                                 |
| numbers for database error codes 98                        | privilege set, assigning for Custom Web Publishing 13        |
| numeric only field 87                                      | processing a result set 86                                   |
| numeric-only attribute 31                                  | processing a Web Publishing Engine request 10                |
| numErrors() method 90, 91                                  | progressive download 17                                      |
|                                                            | protecting published databases 14                            |
| 0                                                          | publishing on the web                                        |
| online degumentation 9                                     | connecting to Internet or intranet 22                        |
| online documentation 8                                     | container field objects 15                                   |
| operators, comparison 53                                   | database error codes 98                                      |
| order of XML request processing 41                         | protecting databases 14 requirements for 21                  |
| out of memory error 18 overview                            | using XML 25                                                 |
| Custom Web Publishing 9                                    | 35g / 25                                                     |
| steps for XML data access 25                               | Q                                                            |
| Clope for Aim Ladia access Lo                              | ·                                                            |
| P                                                          | –query query parameter 56                                    |
|                                                            | query strings                                                |
| parameters for queries. See query strings                  | adding records to portals 45                                 |
| passwords                                                  | commands and parameters 38, 42 editing records in portals 46 |
| Basic Authentication for web users 13                      | fully qualified field name, syntax of 45                     |
| Change Password script 14                                  | global fields, syntax of 47                                  |
| defining for Custom Web Publishing 13 no login password 14 | guidelines for 43                                            |
| PDFs 8                                                     | requesting XML data 38, 42                                   |
| performing find requests 82                                | querying portal fields 46                                    |
| PHP                                                        |                                                              |
| Custom Web Publishing, described 11                        | R                                                            |
| enabling in a database 13                                  |                                                              |
| site homepage 69                                           | -recid query parameter 57                                    |
| supported version 66                                       | record object 74                                             |
| PHP advantages 12                                          |                                                              |
| PHP version 65                                             |                                                              |
| plug-ins 18                                                |                                                              |
| portal field queries 58, 59                                |                                                              |

| records                                                                | setRange() method 82                                                          |
|------------------------------------------------------------------------|-------------------------------------------------------------------------------|
| creating in PHP 74                                                     | setRelatedSetsFilters() method 87                                             |
| creating in XML 50                                                     | setResultsLayout() method 78                                                  |
| deleting in PHP 75                                                     | setScript() method 77, 82                                                     |
| deleting in XML 47                                                     | –skip query parameter 62                                                      |
| duplicating in PHP 74                                                  | -sortfield query parameter 62                                                 |
| duplicating in XML 48                                                  | sorting portal field records 58                                               |
| editing in PHP 75 editing in XML 48                                    | -sortorder query parameter 63                                                 |
| finding in PHP 82                                                      | specifying layout when requesting XML data 40                                 |
| finding in XML 49                                                      | SSL (Secure Sockets Layer) encryption 15                                      |
| skipping in XML 62                                                     | static IP address 65                                                          |
| reference information 71                                               | static publishing, described 9                                                |
| related set object 79                                                  | stylesheets, testing 93                                                       |
| <relatedset-definition> element 31</relatedset-definition>             | summary of steps for XML data access 25                                       |
| -relatedsets.filter query parameter 58                                 | switching layouts for an XML response 40                                      |
| -relatedsets.max query parameter 59                                    |                                                                               |
| Re-Login script step 14                                                | Т                                                                             |
| requests for XML data 25                                               | Annabin a                                                                     |
| requirements for Custom Web Publishing 21                              | testing<br>websites 93                                                        |
| result attribute 31                                                    | XML output 94                                                                 |
| result set 86                                                          | text encoding                                                                 |
| <resultset> element 31</resultset>                                     | generated XML data 28                                                         |
| retrieving                                                             | URLs 27                                                                       |
| available script names 51                                              | time field 88                                                                 |
| layout information 51                                                  | time of day field 88                                                          |
| layout names 50                                                        | time-of-day attribute 31                                                      |
|                                                                        | timestamp field 86, 88                                                        |
| S                                                                      | Tomcat, using log files 97                                                    |
| SAT. See FileMaker Server Admin Console                                | troubleshooting                                                               |
|                                                                        | Custom Web Publishing websites 93                                             |
| -script query parameter 59                                             | XML document access 41                                                        |
| script triggers 19                                                     | type attribute 31                                                             |
| -script.param query parameter 60 -script.prefind query parameter 60    |                                                                               |
| -script.prefind query parameter 60                                     | U                                                                             |
| -script.presind.param query parameter 60                               |                                                                               |
| -script.presort.param query parameter 61                               | UAC. See FileMaker Server Admin Console                                       |
| -script.presort.param query parameter 61 -scriptnames query command 51 | Unicode                                                                       |
| scripts                                                                | characters used in XML parsers 38 data format returned by FileMaker Server 69 |
| accounts and privileges 18                                             | unique value validation 88                                                    |
| in Custom Web Publishing 17                                            | •                                                                             |
| tips and considerations 18                                             | Unix timestamp 86                                                             |
| use in PHP 76                                                          | URL syntax for container objects in XML solutions 26                          |
| use in XML requests 25                                                 | XML requests 25                                                               |
| scripts steps                                                          | URL text encoding 27                                                          |
| Change Password 14                                                     | user names                                                                    |
| Re-Login 14                                                            | Basic Authentication for web users 13                                         |
| security                                                               | defining for Custom Web Publishing 13                                         |
| accounts and passwords 14                                              | UTF-8 (Unicode Transformation 8 Bit) format 27, 38                            |
| documentation 10                                                       | UTF-8 encoding 69                                                             |
| guidelines for protecting published databases 14                       | 9                                                                             |
| restricting access from IP addresses 14                                | V                                                                             |
| Server Admin tool. See macOS Server Admin                              | _                                                                             |
| server requirements 64                                                 | validate by calculation 88                                                    |
| setLogicalOperator() method 82                                         | validate() method 89                                                          |
| setPreCommandScript() method 76, 82                                    |                                                                               |
| setPreSortScript() method 77, 82                                       |                                                                               |

setProperty() method 73

| validation                                       | X                                                          |
|--------------------------------------------------|------------------------------------------------------------|
| commands 87                                      | NA AL                                                      |
| date 88                                          | XML                                                        |
| fields 89                                        | advantages 11                                              |
| four-digit year 88                               | Custom Web Publishing, described 11                        |
| maximum number of characters 87                  | document type definitions (DTDs) 29, 33                    |
| not empty 87                                     | enabling in a database 13                                  |
| numeric only 87                                  | encoded using UTF-8 format 28, 38                          |
| records 89                                       | FMPXMLLAYOUT grammar 35                                    |
| time 88                                          | FMPXMLRESULT grammar 33                                    |
| time of day 88                                   | fmresultset grammar 30                                     |
| timestamp 88                                     | <datasource> element 30</datasource>                       |
| value lists                                      | <field-definition> element 31</field-definition>           |
| use in PHP 81                                    | <metadata> element 31</metadata>                           |
| use in XML 35                                    | <relatedset-definition> element 31</relatedset-definition> |
| -view query command 51                           | <resultset> element 31</resultset>                         |
| 1                                                | generating XML data from request 24                        |
| W                                                | grammars compared 28                                       |
| VV                                               | namespaces for 28                                          |
| web browser's role in XML requests 24            | order of request processing 41                             |
| Web folder, copying container field objects 16   | parsers 25, 38                                             |
| Web Publishing Core illustrated 24               | query strings 38, 42                                       |
| Web Publishing Engine                            | request, specifying layout 40                              |
| application log 95                               | requesting data 25                                         |
| benefits of 20                                   | response, switching layout 40                              |
| described 10                                     | summary of steps for accessing XML data 25                 |
| generated error codes 98                         | troubleshooting access to XML documents 41                 |
| generating XML data 24                           | URL text encoding 27                                       |
| generating XML documents 25                      | XML 1.0 specification 23                                   |
| request processing 10                            | <xsl:stylesheet> element 94</xsl:stylesheet>               |
|                                                  | <xsl:template> element 94</xsl:template>                   |
| web server                                       | ·                                                          |
| log files 95                                     |                                                            |
| MIME type support 15                             |                                                            |
| role in XML requests 24                          |                                                            |
| web users                                        |                                                            |
| accessing protected databases 13                 |                                                            |
| requirements for accessing Custom Web Publishing |                                                            |
| solutions 21                                     |                                                            |
| using container field data 17                    |                                                            |
| web_server_module_log.txt log file 97            |                                                            |
| websites                                         |                                                            |
| creating with Web Publishing Engine 20           |                                                            |
| FileMaker support pages 8                        |                                                            |
| monitoring 95                                    |                                                            |
| testing 93                                       |                                                            |
|                                                  |                                                            |